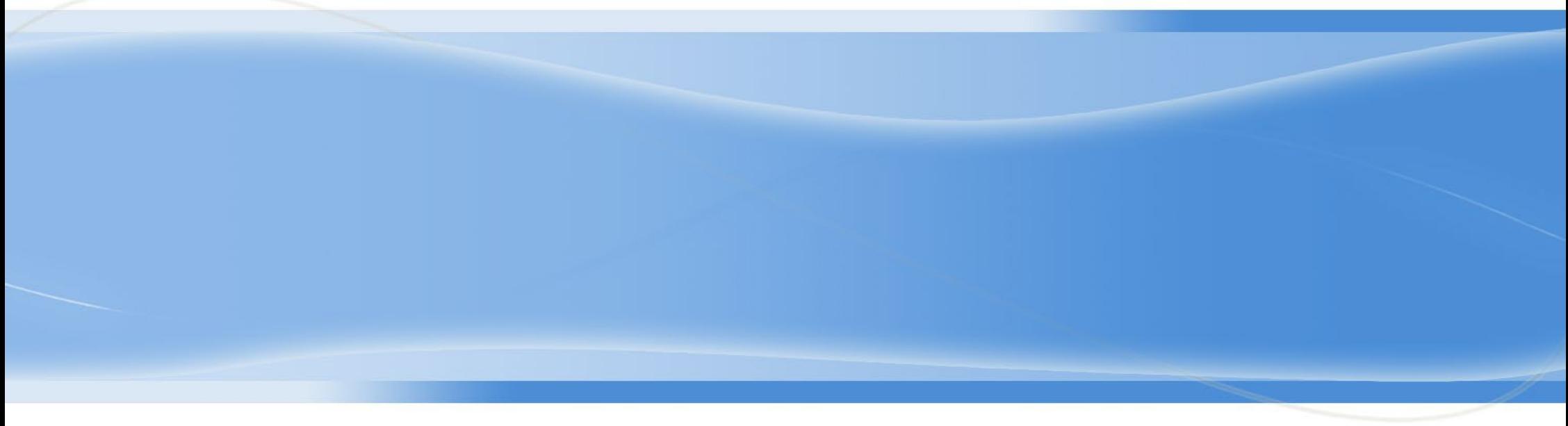

**総合事業Web稼働に伴う説明会資料**

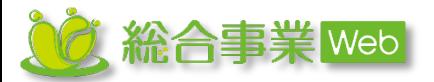

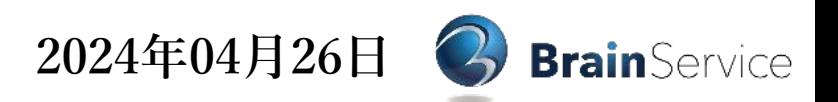

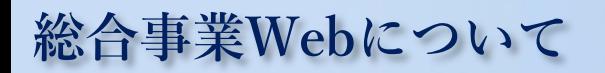

# **毎月、居宅介護支援事業者から地域包括支援センターへ報告が行われる介護報酬請求業務について、** 総合事業Webとは **インターネットを利用したWebシステムで行います。 なお、個人情報をインターネット上に保有しない仕組みのため、個人情報漏えいの心配はございません。** 導入前 紙媒体を各包括センターに持ち込み利用実績を報告 – 草入後 インターネットシステムを経由し利用実績を電子報告 地域包括支援センター 地域包括支援センター 地域包括支援センター 地域包括支援センタ 全事業 Web 居宅介護支援事業所 ノイマン 居宅介護支援事業所 居宅介護支援事業所 / 居宅介護支援事業所 / 居宅介護支援事業所 居宅介護支援事業所

1

### **総合事業Webを使用した業務の流れ**

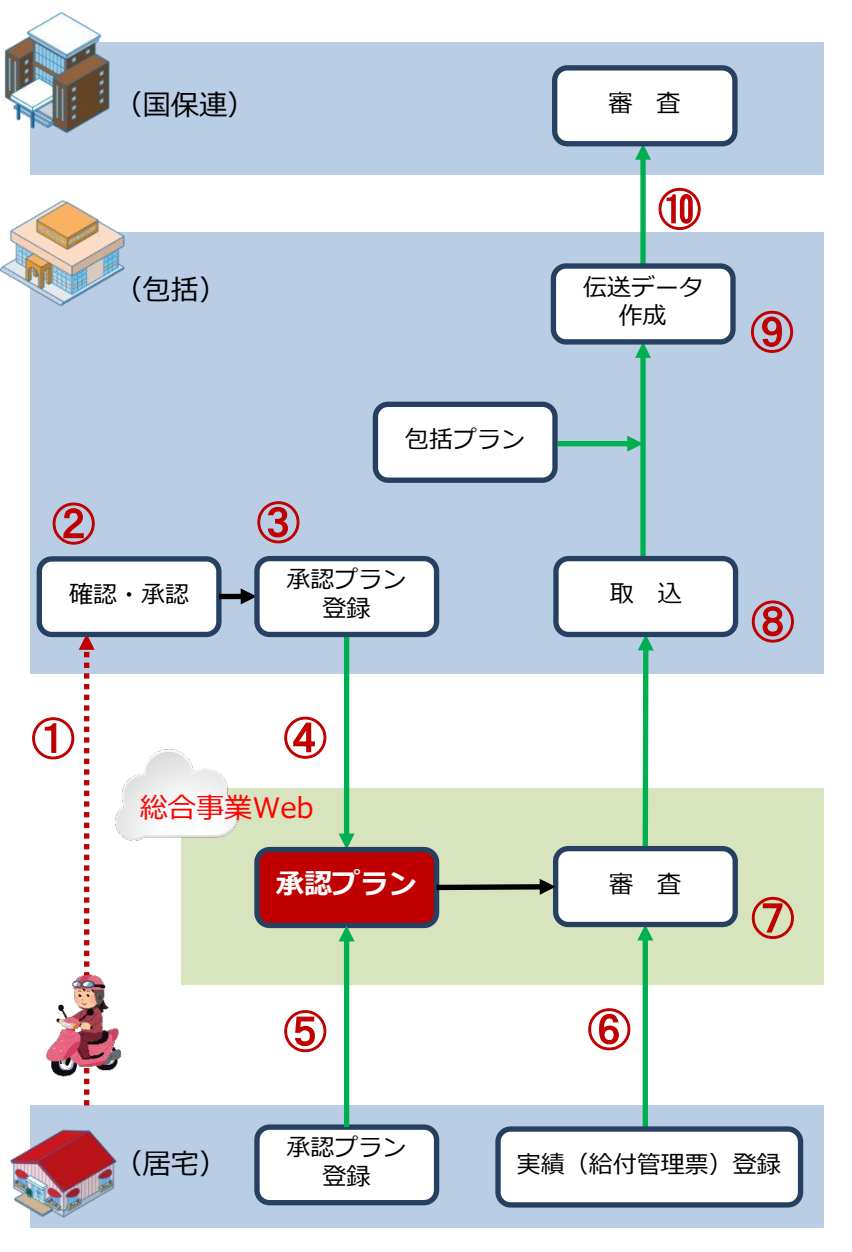

(凡例)点線は手作業、実線はコンピュータ処理を表します。

**総合事業Webを使用した新しい業務の流れは図の通りとなります。**

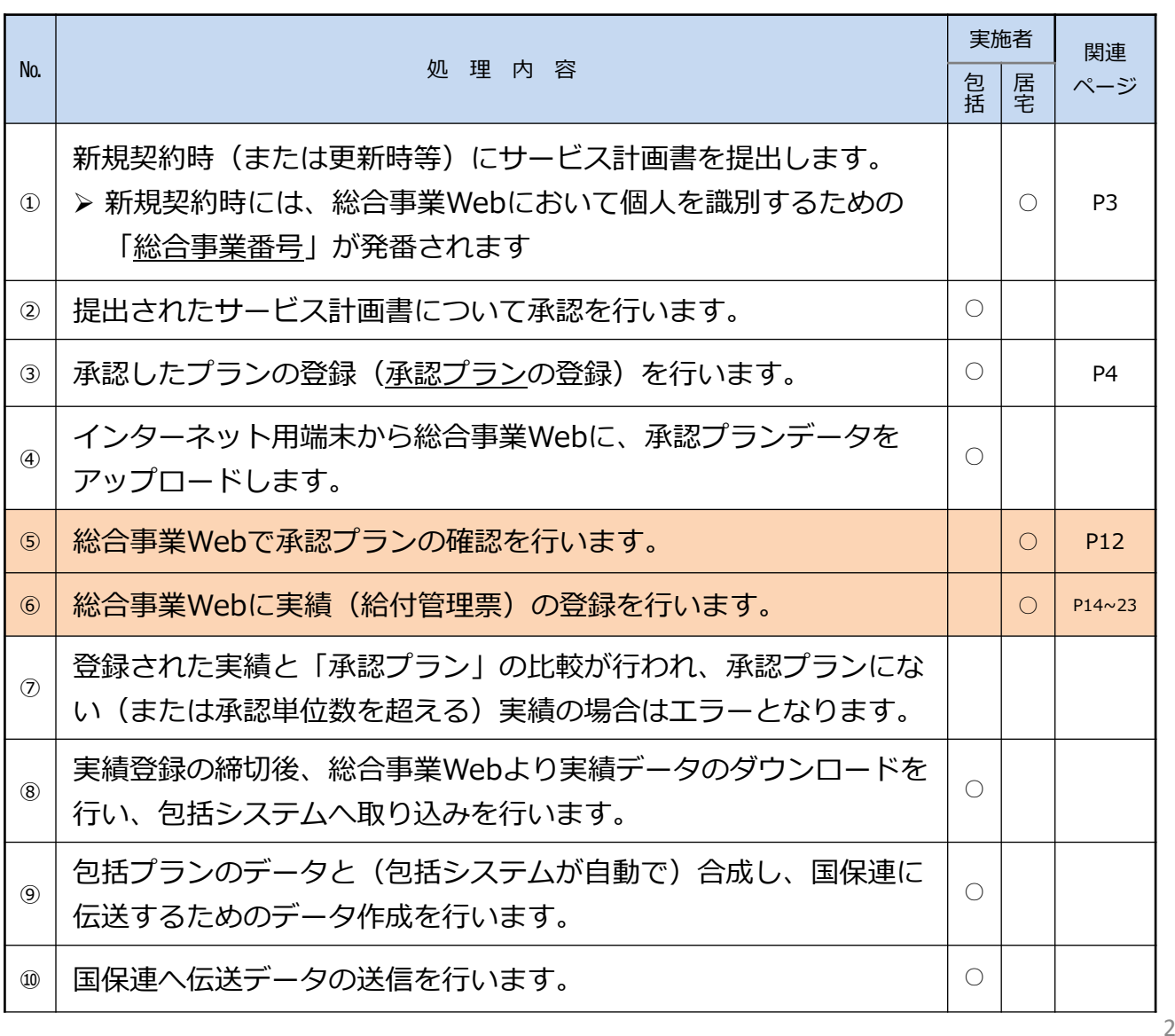

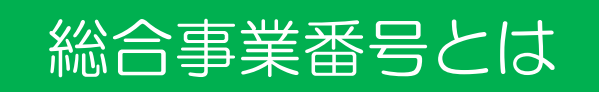

**インターネット上で情報をやり取りする総合事業Webでは、個人情報を使用しません。 総合事業Webにおける個人の識別には、個人情報である「被保険者番号」に代わり、 システム独自に発番した「総合事業番号」を使用します。**

**なお、稼働時における居宅様への総合事業番号の周知は「総合事業番号対比表」(下図) で行います。**

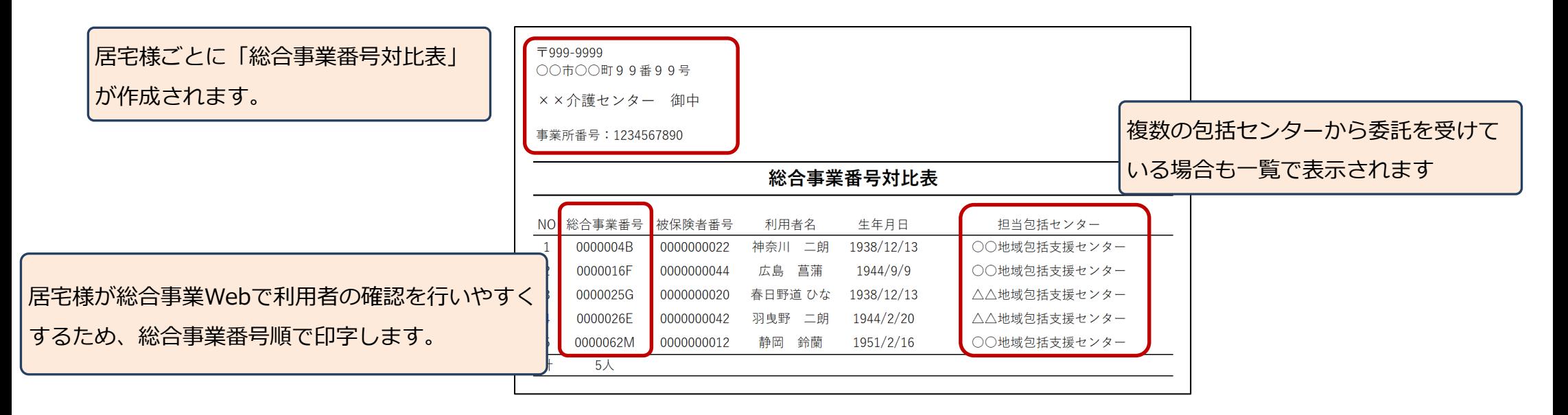

**《稼働開始時》 委託を行っている利用者の総合事業番号を一覧表(紙媒体)で居宅様に提示。** 5/17(金)に東大阪市役所から一斉郵送されます

#### **《稼働開始後》**

**新規委託契約を行った際に、委託元包括様が委託先居宅様に案内。(電話連絡等)**

**承認プランについて**

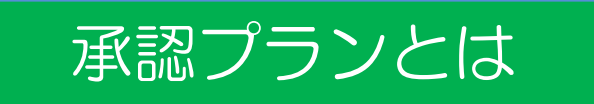

**これまでは人の目でチェックしていた給付管理票の内容について、「承認プラン(事前に入力した 予定データ)」をもとに総合事業Webが自動的にチェックします。**

**「承認プラン」≧「実績」でないと給付管理票の登録が行えない仕組みとなっています。**

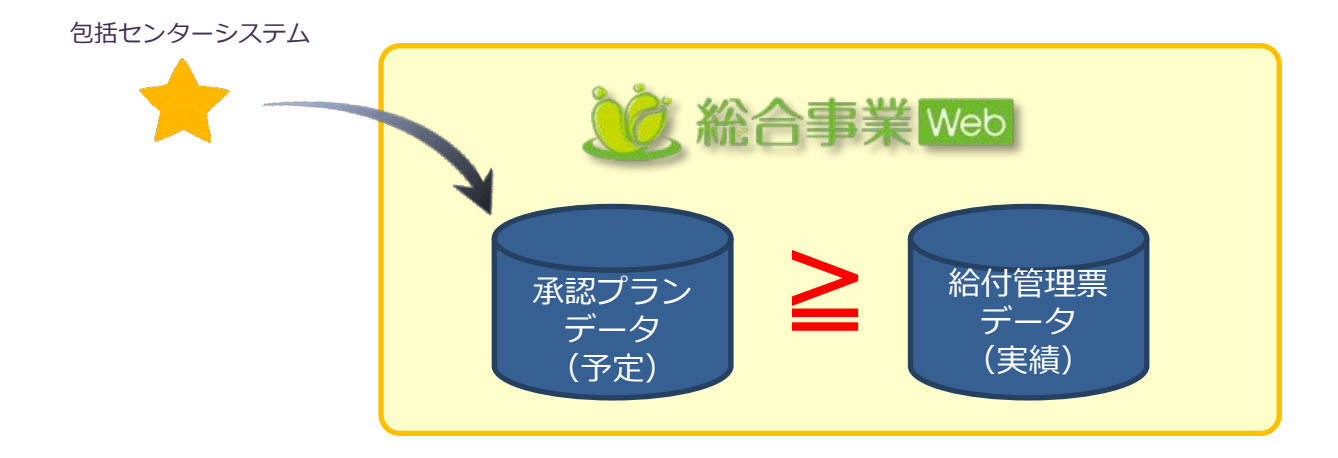

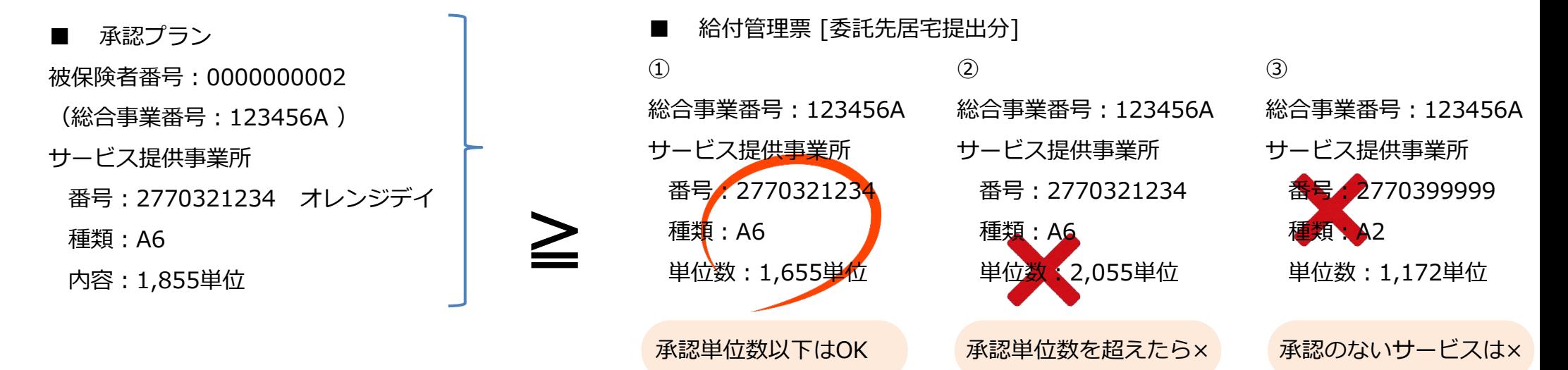

**承認レベルについて**

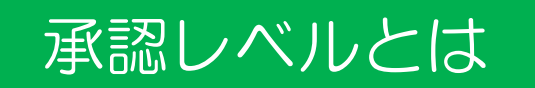

**承認プランでは、「単位数で承認」、「サービス種類等で承認」等、サービス種類によって承認 方法を変えた方が良い場合があるため、「総合事業Web」では、下表のようにサービス種類ごと に承認レベルを設定しています。**

|           | 承認レベル      |            |            | 入力内容       |            |            |            |                                                                                        |
|-----------|------------|------------|------------|------------|------------|------------|------------|----------------------------------------------------------------------------------------|
| 承認<br>レベル | サービス種類     | 事業所        | 単位数        | サービス種類     | 事業所        | 単位数        | サービスコード    | 内<br>容                                                                                 |
| レベル1      | $\bigcirc$ | O          | $\bigcirc$ | $\bigcirc$ | $\bigcirc$ | $\bigcirc$ | $\bigcirc$ | サービス種類、事業所、単位数お<br>よびサービスコードを承認内容と<br>して入力を行いますが、実際の審<br>査では、事業所、サービス種類お<br>よび合計単位数で承認 |
| レベル2      | $\bigcirc$ | $\bigcirc$ | $\bigcirc$ | $\bigcirc$ | $\bigcirc$ | O          |            | 事業所、サービス種類および合計<br>単位数で承認                                                              |
| レベル3      | $\bigcirc$ | O          |            | ∩          | ○          |            |            | 事業所およびサービス種類で承認                                                                        |
| レベル4      | $\bigcap$  |            |            | ∩          |            |            |            | 事業所も単位数も想定できないた<br>めサービス種類のみで承認                                                        |

《承認レベルとその内容》 インファイン インスポーツ インスポーツ インター インス種類にける承認レベルの設定 (現在) 》

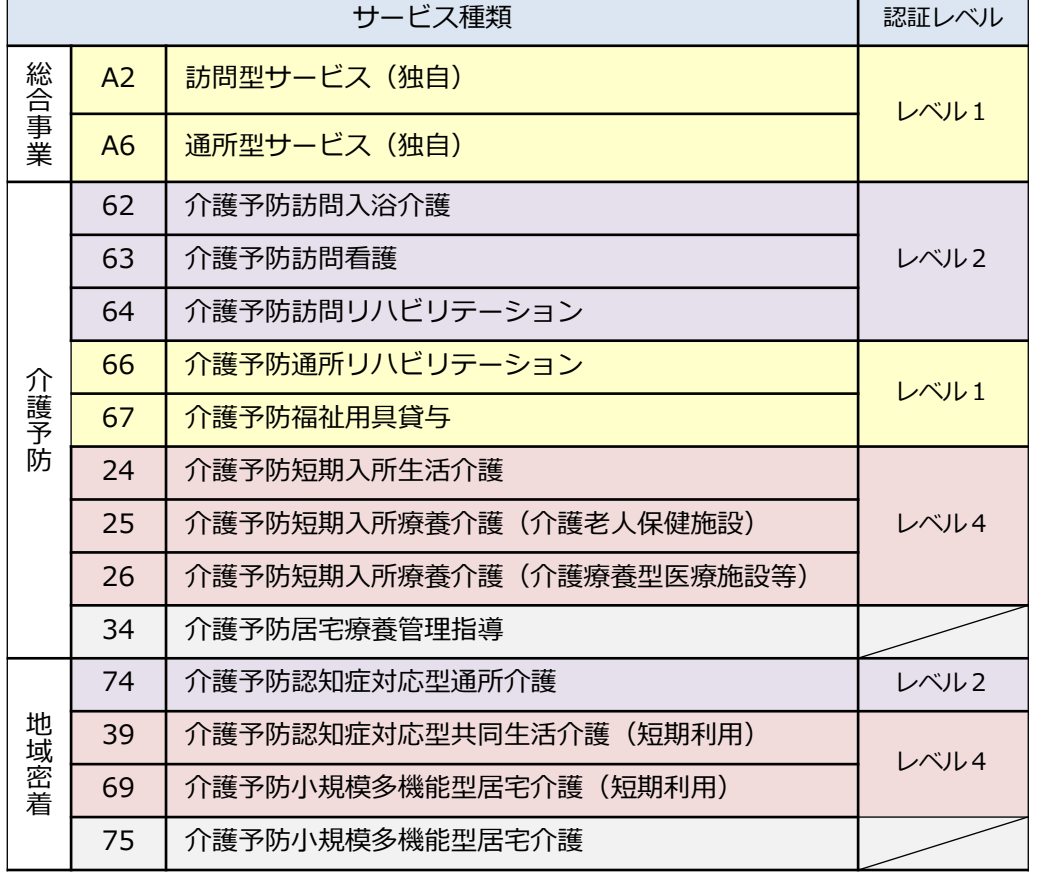

**以下の「支給限度額管理対象外サービス・加算」(給付管理票に記載しないもの)は、**

**総合事業Webでの取り扱いを行いません。**

《総合事業Webで取り扱わない加算例》

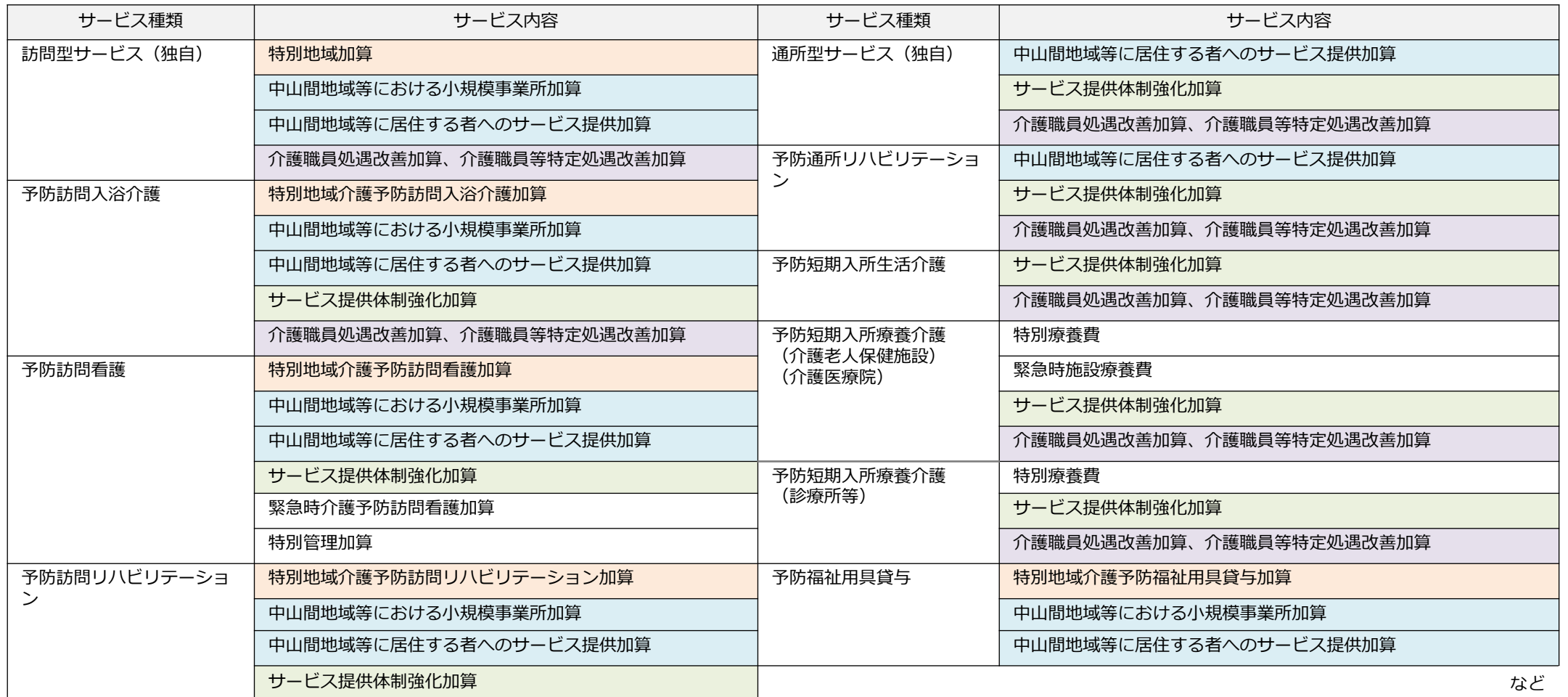

# **総合事業Web 操作方法**

**ログイン画面**

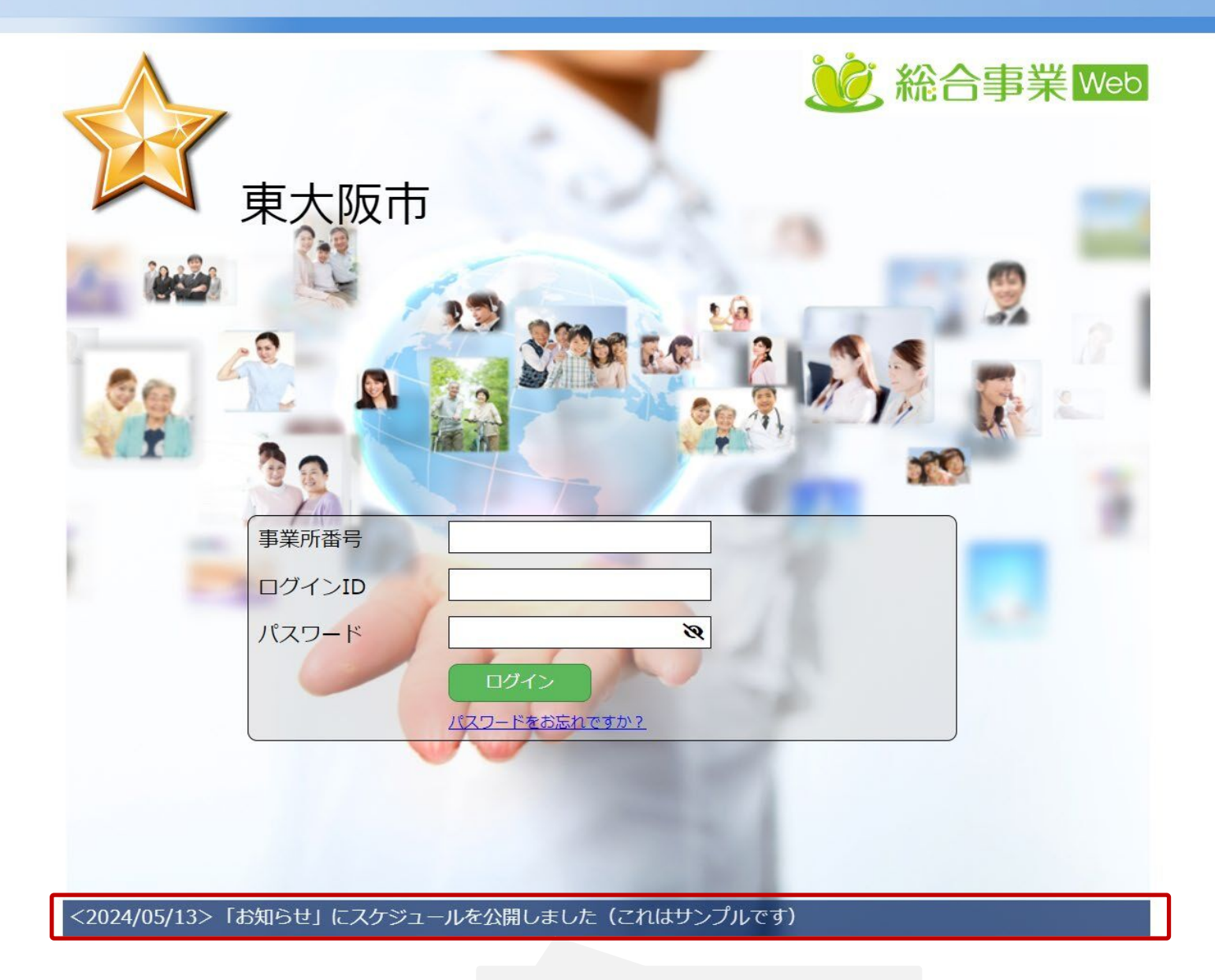

全体へのお知らせが表示されます

# **総合事業Webの各処理概要**

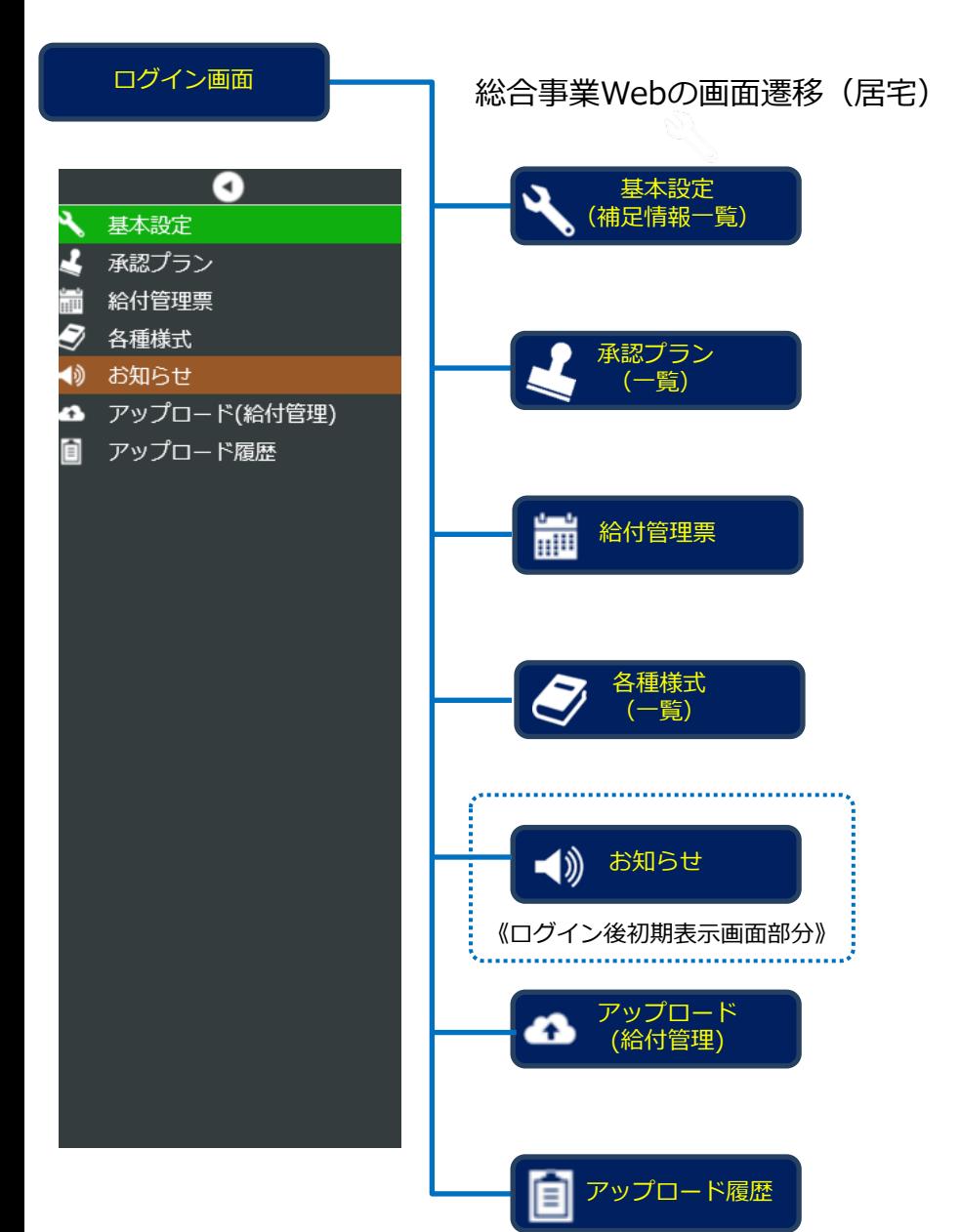

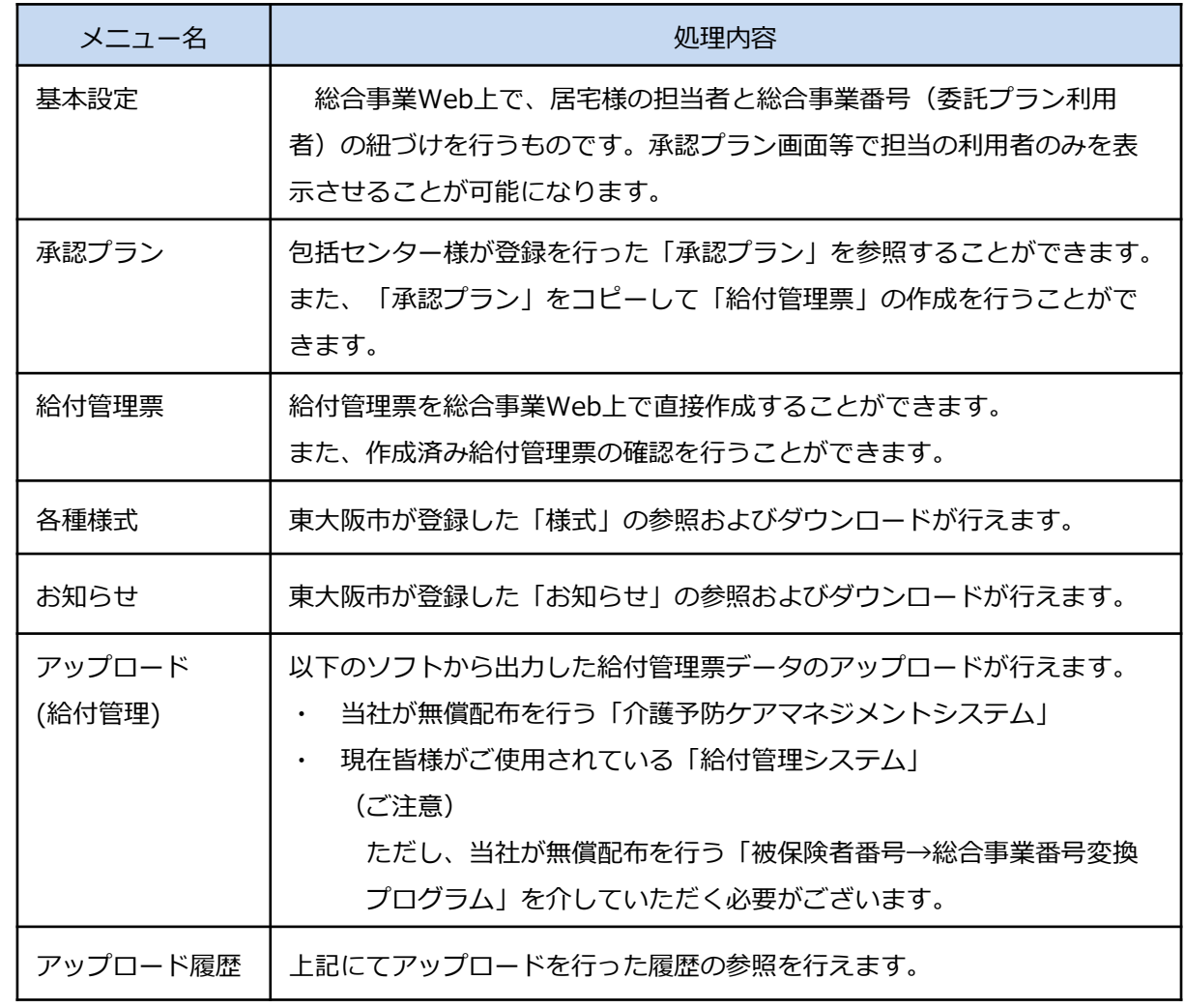

**基本操作(サイドメニュー・ツールバー)**

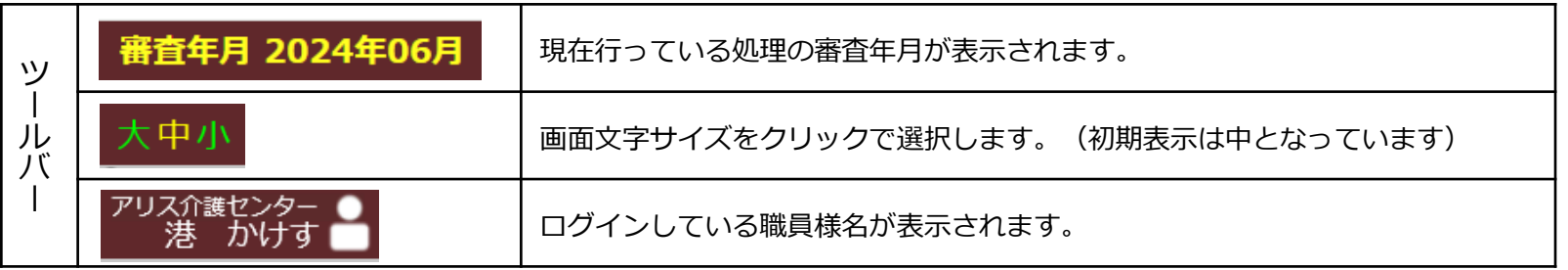

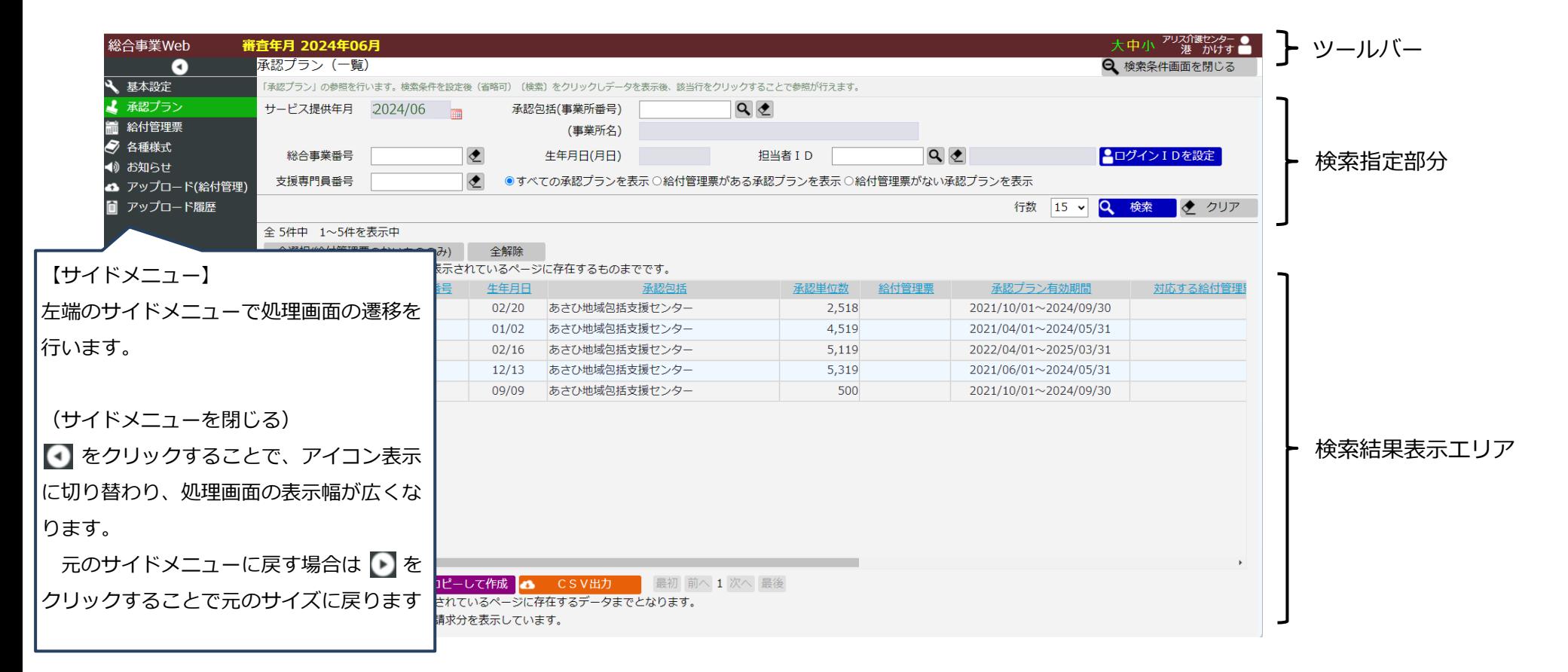

# **基本操作(検索指定のアイコン)**

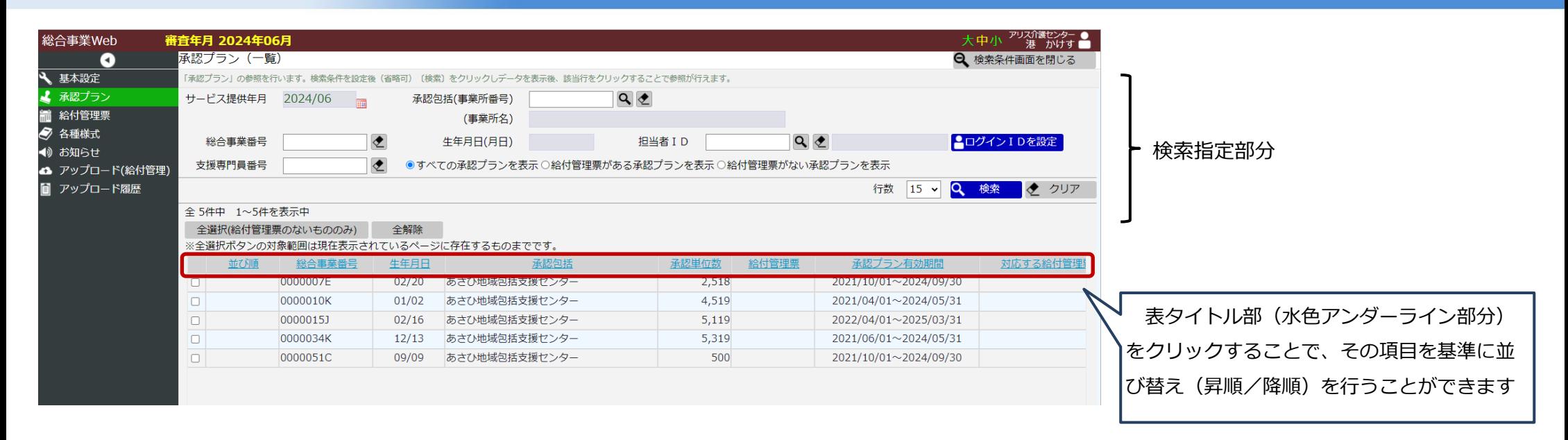

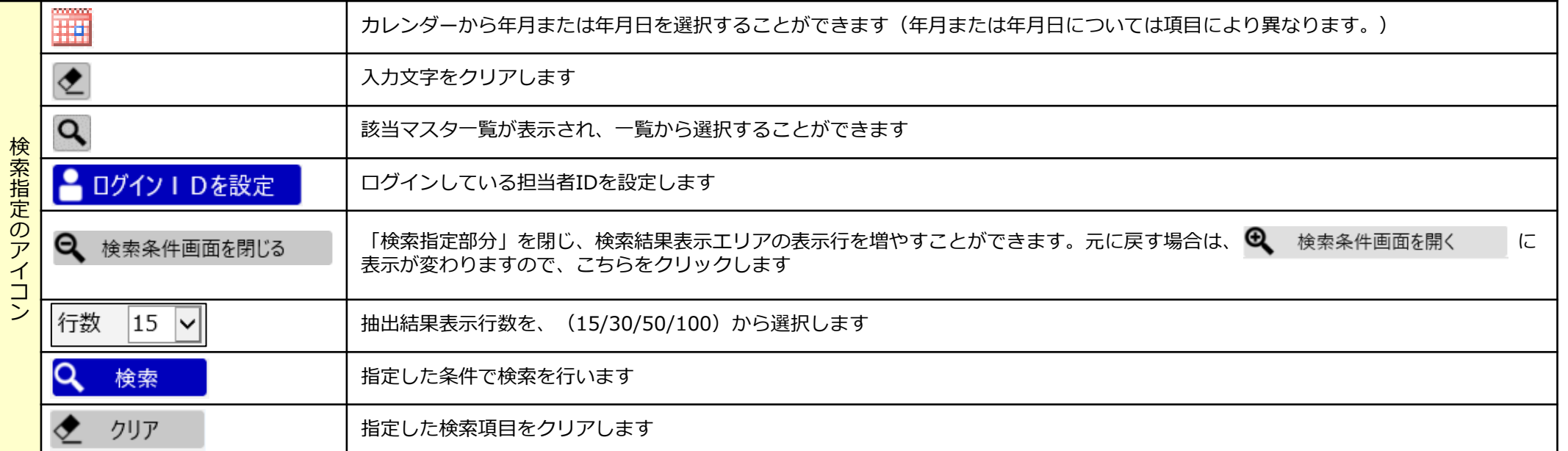

**承認プラン**

#### **包括センターが作成した承認プランの参照が可能です。**

**「総合事業Web」→「承認プラン」**

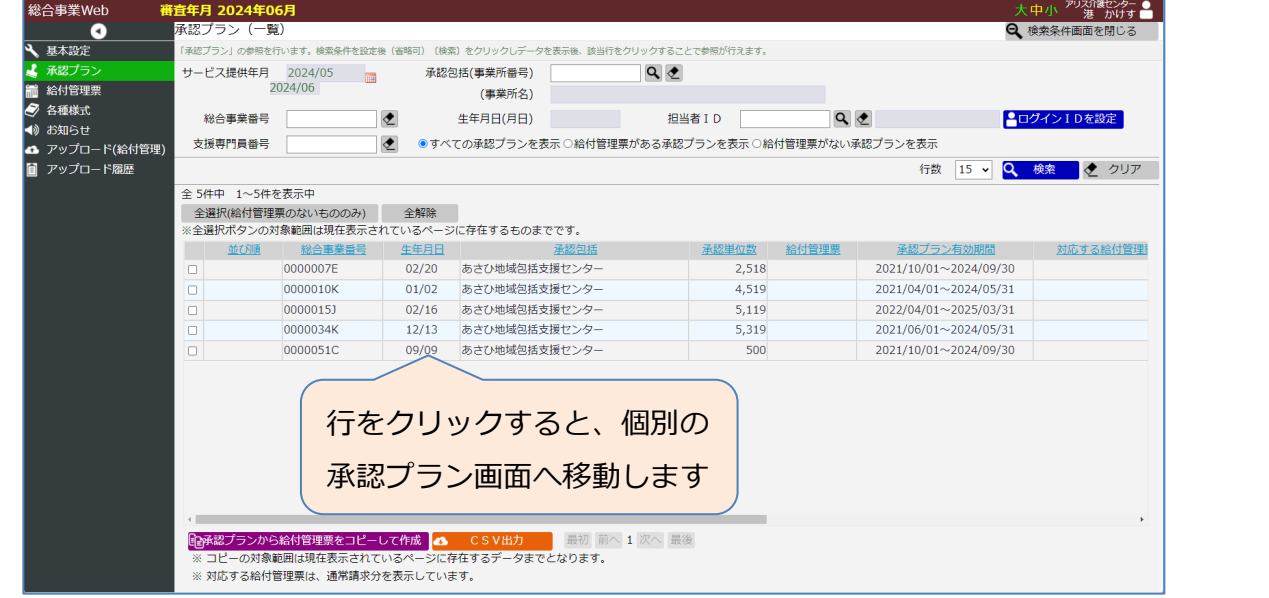

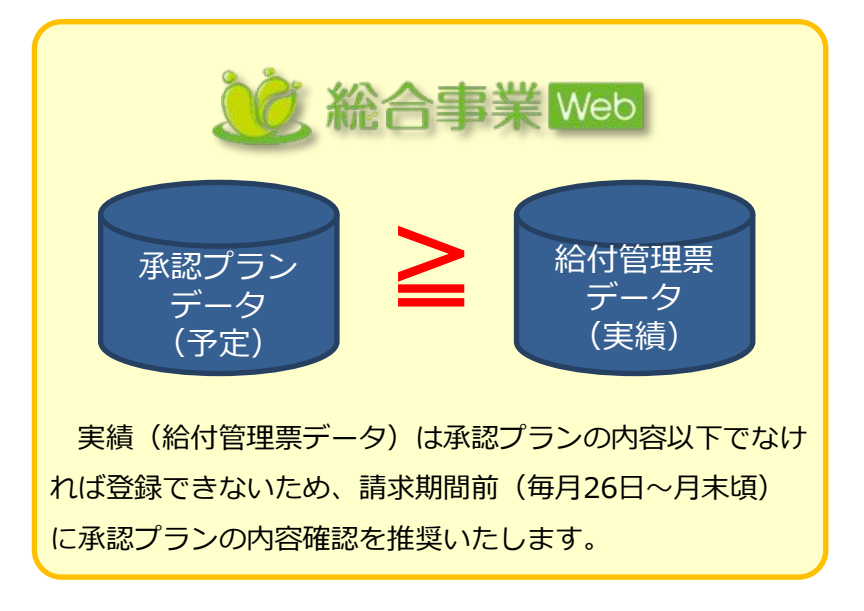

<sup>《</sup>承認プラン(一覧)》

#### ■ 承認プランの画面遷移 ■

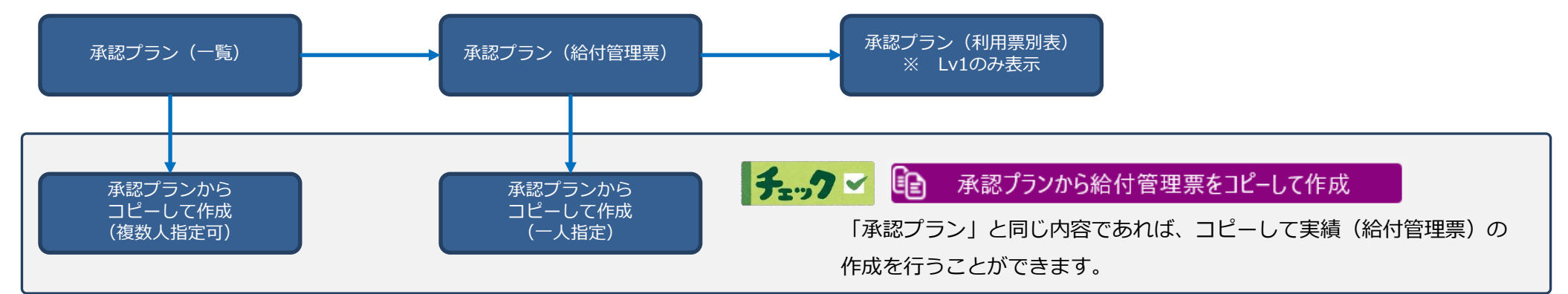

#### **包括センターへ実績報告するための給付管理票を作成、確認することができます。**

**「総合事業Web」→「給付管理票」**

| 総合事業Web          | 審査年月 2024年06月    |                             |       |                                                        |       |           |                       | 大中小 アリズバ まじょう ●     |                                                   |
|------------------|------------------|-----------------------------|-------|--------------------------------------------------------|-------|-----------|-----------------------|---------------------|---------------------------------------------------|
|                  | 承認プラン(一覧)        |                             |       |                                                        |       |           |                       | <b>Q</b> 検索条件画面を閉じる |                                                   |
| 3 基本設定           | 承認プラン1の参照を行      |                             |       | 検索条件を設定後(省略可) (検索) をクリックしデータを表示後、該当行をクリックすることで参照が行えます。 |       |           |                       |                     |                                                   |
| ↓ 承認プラン          | サービス提供年月 2024/05 | $\sim$                      |       | 承認包括(事業所番号)                                            | Q     |           |                       |                     | 給付管理票一覧                                           |
| ■ 給付管理票          |                  | 2024/06                     |       | (事業所名)                                                 |       |           |                       |                     | 給付管理票の保守を行います。検索条件を設定後(省略可)[検索]をクリックしデータを表示後、該当行を |
| ● 各種様式<br>◆ お知らせ | 総合事業番号           |                             |       | 生年月日(月日)                                               | 担当者ID | $Q \n\in$ |                       | ■ログインIDを設定          |                                                   |
| △ アップロード(給付管理)   | 支援専門員番号          |                             |       | ◆  ●すべての承認プランを表示 ○給付管理票がある承認プランを表示 ○給付管理票がない承認プランを表示   |       |           |                       |                     | サービス提供年月<br>審査年月 2021/05 ■ 2                      |
| ■ アップロード隔歴       |                  |                             |       |                                                        |       |           | 行数 15 v               | 2 検索 クリア            |                                                   |
|                  | 全 5件中 1~5件を表示中   |                             |       |                                                        |       |           |                       |                     |                                                   |
|                  |                  | 全選択(給付管理票のないもののみ)           | 全解除   |                                                        |       |           |                       |                     |                                                   |
|                  |                  |                             |       | ※全選択ボタンの対象範囲は現在表示されているページに存在するものまでです。                  |       |           |                       |                     | クリアボタン・                                           |
|                  | 並び順              | 総合事業番号                      | 生年月日  | 承認包括                                                   | 承認単位数 | 給付管理票     | 承認プラン有効期間             | 対応する給付管理            |                                                   |
|                  |                  | 0000007E                    | 02/20 | あさひ地域包括支援センター                                          | 2,518 |           | 2021/10/01~2024/09/30 |                     |                                                   |
|                  | IO.              | 0000010K                    | 01/02 | あさひ地域包括支援ヤンター                                          | 4,519 |           | 2021/04/01~2024/05/31 |                     |                                                   |
|                  | $\Box$           | 0000015J                    | 02/16 | あさひ地域包括支援センター                                          | 5,119 |           | 2022/04/01~2025/03/31 |                     |                                                   |
|                  | $\Box$           | 0000034K                    | 12/13 | あさひ地域包括支援センター                                          | 5,319 |           | 2021/06/01~2024/05/31 |                     | 「サービス提供年月」をクリアして表示される一覧が、当                        |
|                  | $\Box$           | 0000051C                    | 09/09 | あさひ地域包括支援ヤンター                                          | 500   |           | 2021/10/01~2024/09/30 |                     |                                                   |
|                  |                  |                             |       |                                                        |       |           |                       |                     | 月(月遅れや修正を含む)に、包括センターへ提出する実績                       |
|                  |                  |                             |       |                                                        |       |           |                       |                     |                                                   |
|                  |                  |                             |       |                                                        |       |           |                       |                     | (給付管理票データ)となります。                                  |
|                  |                  |                             |       |                                                        |       |           |                       |                     |                                                   |
|                  |                  |                             |       |                                                        |       |           |                       |                     | 当月の作業完了後は、件数の確認をお願いいたします。                         |
|                  |                  |                             |       |                                                        |       |           |                       |                     |                                                   |
|                  |                  |                             |       |                                                        |       |           |                       |                     |                                                   |
|                  |                  | ■『全体認プランから給付管理票をコピーして作成 ■■  |       | CSV出力 最初 前へ 1 次へ 最後                                    |       |           |                       |                     |                                                   |
|                  |                  |                             |       | ※コピーの対象範囲は現在表示されているページに存在するデータまでとなります。                 |       |           |                       |                     |                                                   |
|                  |                  | ※ 対応する給付管理票は、通常請求分を表示しています。 |       |                                                        |       |           |                       |                     |                                                   |

《給付管理票(一覧)》

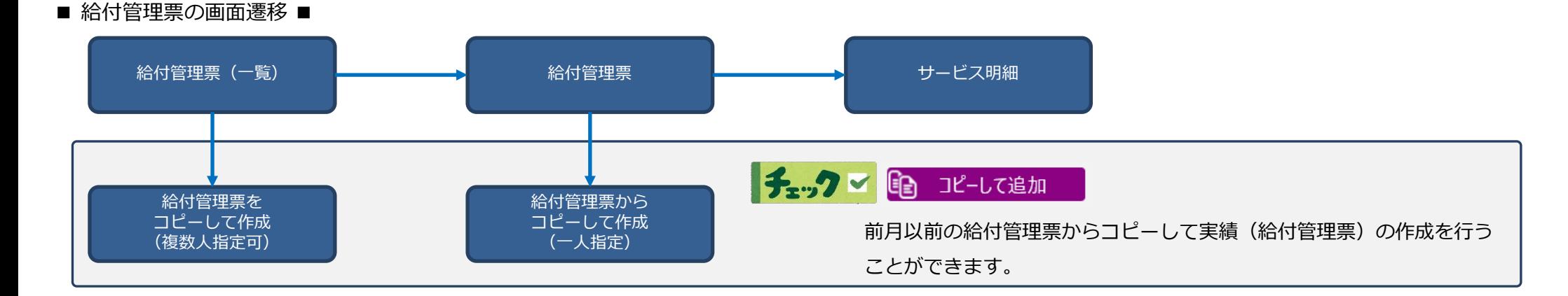

**(総合事業Webにおける給付管理票データの位置づけ)**

**総合事業Web上の「給付管理票」は、国保連請求で使用されています「給付管理票」と同じ役割を持っていますので、 登録いただくことで包括センターへの実績報告となります。**

**総合事業Webでは、「給付管理票」データの作成方法は大きく下記の4通りございますので、皆様にとって一番効率の 良い(最も負担のない)方法で行っていただけます。**

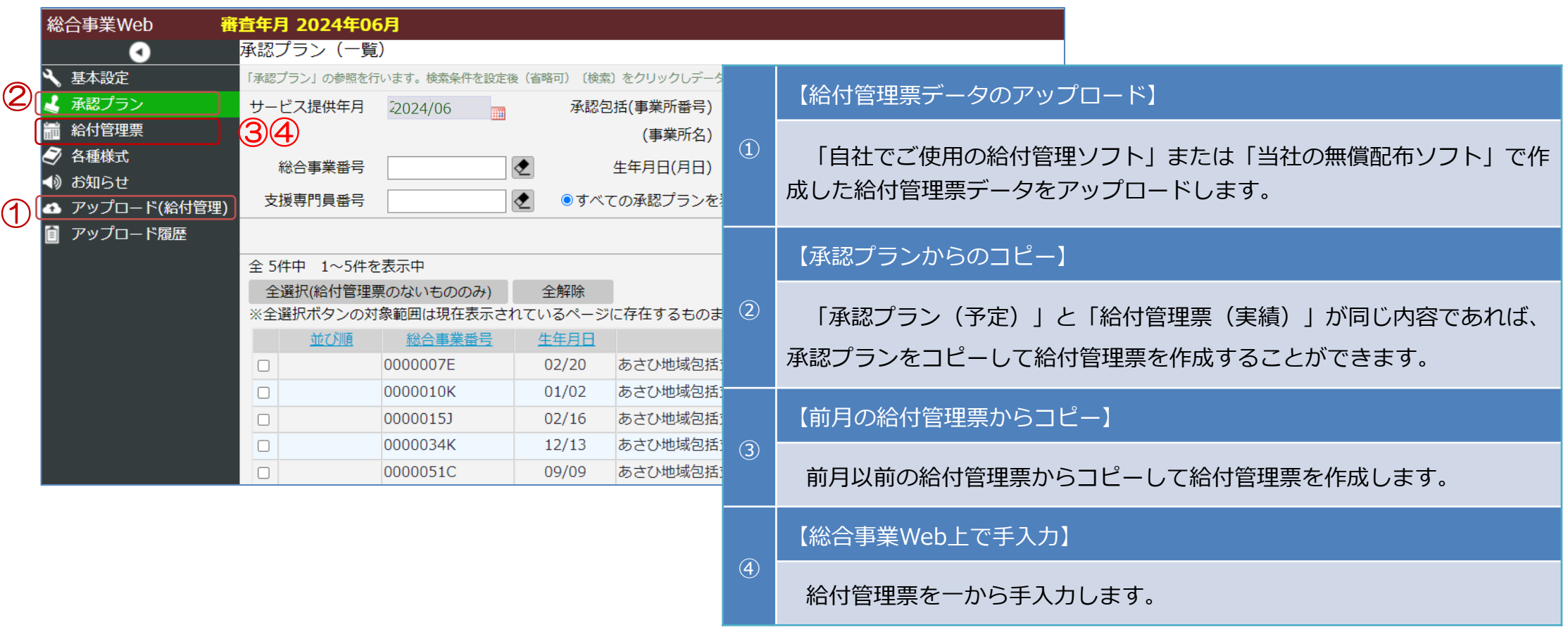

## **給付管理票の作成方法①**

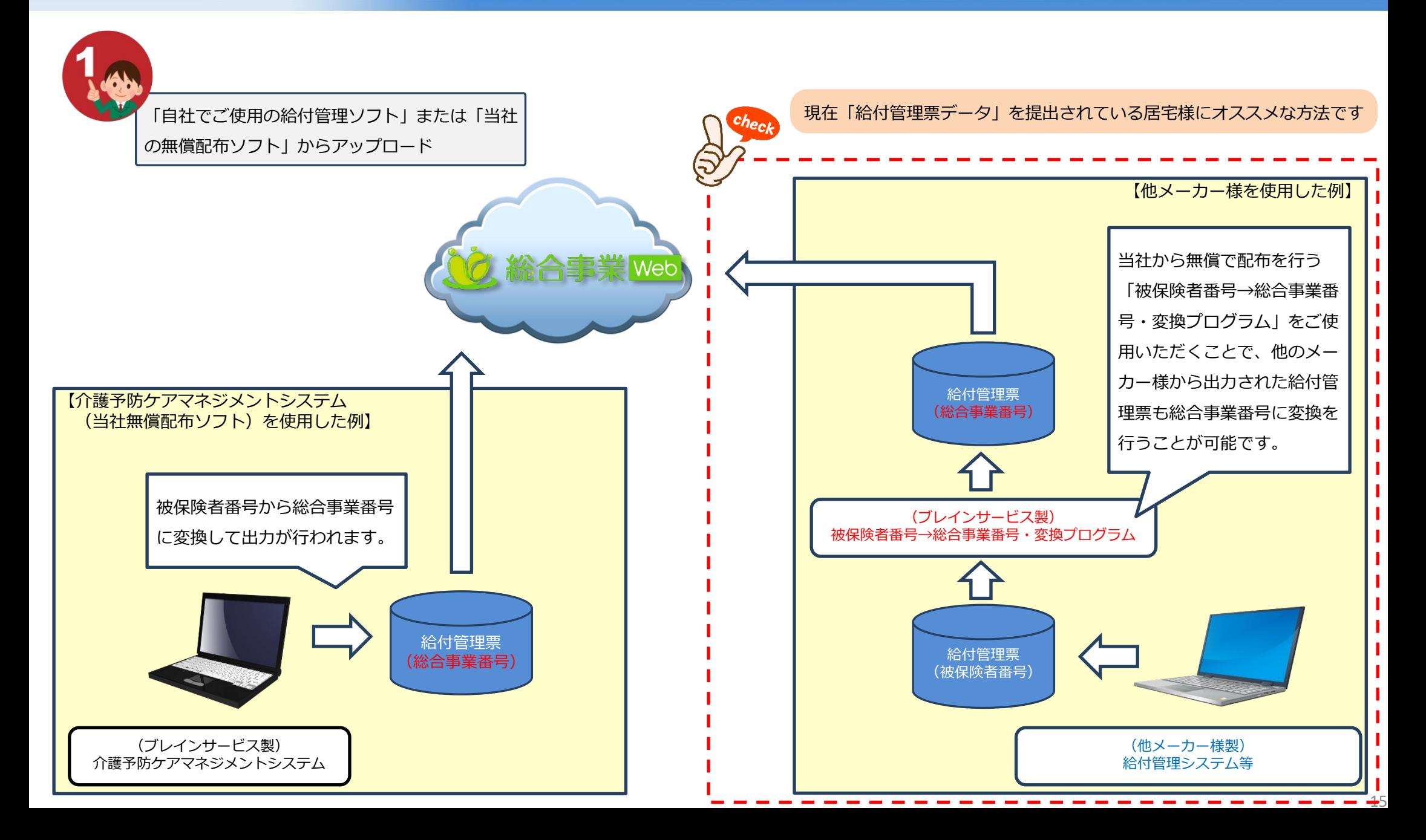

**「総合事業番号変換プログラム利用申込書」をブレインサービスへ FAXにて送信いただきますようお願いいたします。** and a state of the season

・申請書は事前にお送りした資料に含まれております

・申請書を頂いてから 5営業日以内に、記入いただいた住所へ

インストール用CD

操作マニュアル を郵送いたします。

・「給付管理票データをアップロード」する場合のみ必要です

総合事業番号プログラムご利用までの 3ステップ

申請書を記入してブレインサービスへFAXします

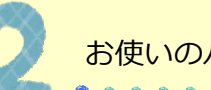

お使いのパソコンへ総合事業番号変換プログラムをインストール

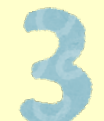

被保険者番号と総合事業番号の対応(マスタ)を登録

株式会社 ブレインサービス 行  $(FAX: 06 - 6543 - 0009)$ 

ご記入日: 20 年 月 日

#### 総合事業番号変換プログラム 利用申込書

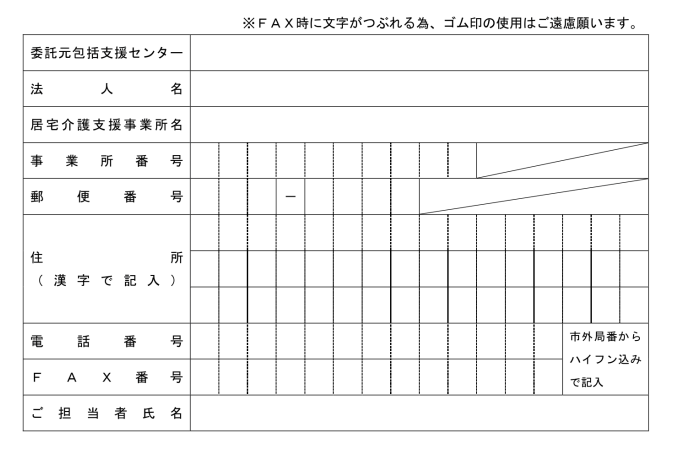

※ FAX 送信後、5営業日を経過しても「総合事業番号変換プログラムインストール用 CD」が届かない 場合は、お手数ですが右記までご連絡ください。(TEL: 06-7777-6080 FAX: 06-6543-0009)

※ 申請書は居宅介護支援事業所様ごとに(個人情報の取り扱いについての内容をご確認・同意のうえ) ご記入ください。

※ 個人情報の取り扱いについて

- 1. 総合事業番号変換プログラムインストール用 CD を当社から発送する際に利用致します。
- 2. 利用目的達成に必要な範囲において当該委託先に対してご記入頂いた内容を委託する場合があり ます。第三者への情報提供は致しません。
- 3. 当社は、ご本人からのご自身の個人情報の開示等の求めに応諾いたします。
- 4. 上記の記入欄で記入漏れがある場合、申込受付を行う事が出来ない場合もございます。 株式会社 ブレインサービス 個人情報保護管理責任者 (営業担当) お問合せ先 06-6543-2338

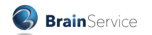

**給付管理票のアップロード方法**

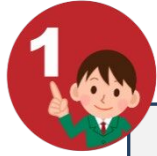

。<br>※合事業番号変換マスタの保守

272326

272328

272328

272328

272326

一覧表の印刷

検索 保険者番号 イル選択

総合事業番号<br>変換マスタの保守

フォルダ選択

被保険者番号

被保険者番号

0000000008

0000000010

0000000025

0000000026

0000000048

行削除

「自社でご使用の給付管理ソフト」または「当社

の無償配布ソフト | からアップロード

フォルダ D:¥BscSGcnv¥Conversion

借老

**備老(10文字)** 

茨城 山吹

京橋 ひなげし

愛媛 桐

能本 梅

保存

キャンセル

室蘭 蜜柑

ファイル名

総合事業番号

総合事業番号

0000015J

0000010K

0000034K

0000007E

0000051C

バックアップ

■ 001 k 2021 05.csv

総合事業番号の変換

 $\pm$ 

変換状態

#### 総合事業番号へ変換した「給付管理票データ」を指定します

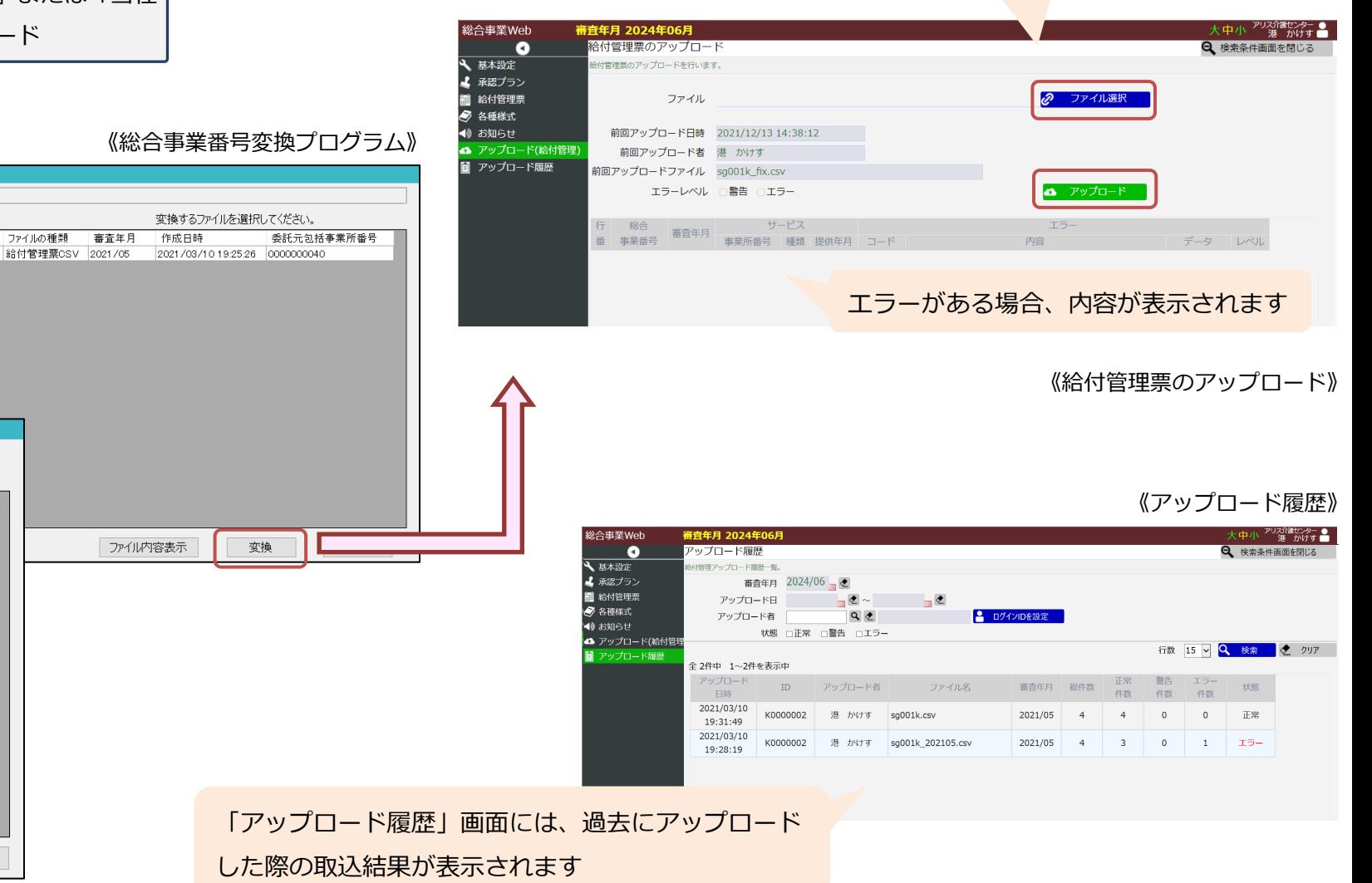

## **給付管理票の作成方法②**

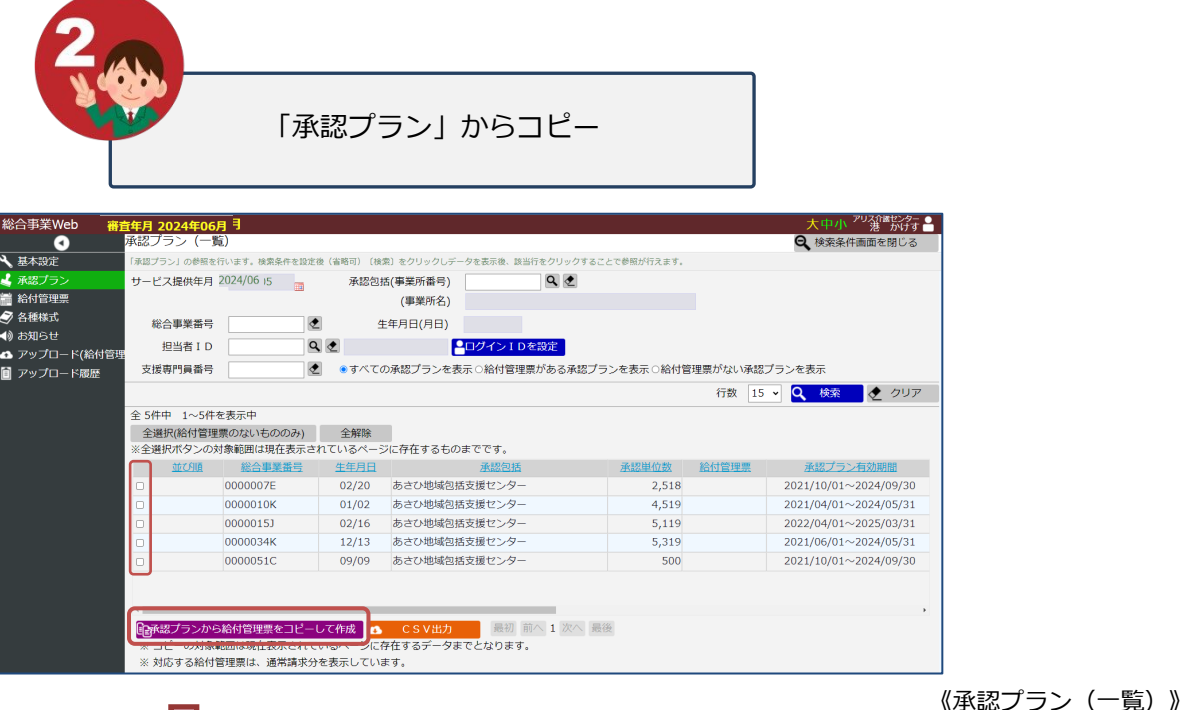

「承認プランから給付管理票をコピーして作成」から給付管 承認レベル1 承認レベル2 承認レベル4 承認プラン しゅうしょう 給付管理票 承認レベル1 承認レベル2 ×

理票を作成した場合、承認レベル4のサービスはコピーされま せん(承認プラン内に事業所、単位数の登録がないため)。 承認レベル4のサービスは、コピー後に「給付管理票」画面 から追加が必要となります。

#### $\blacksquare$

コピーしたい承認プランにチェックをつけ、

「コピーして作成」ボタンをクリックします

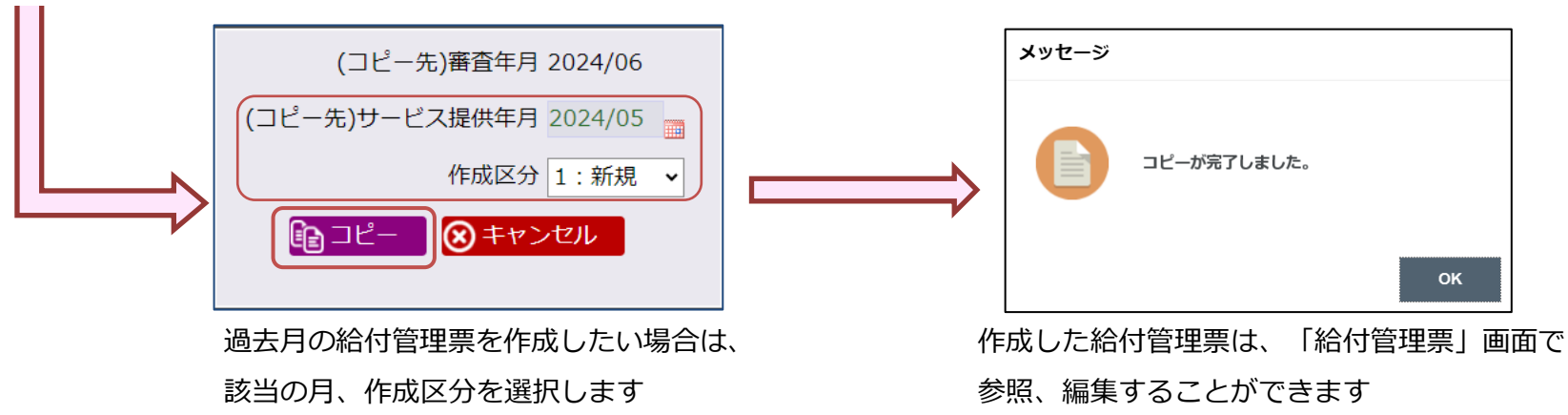

# **給付管理票の作成方法③**

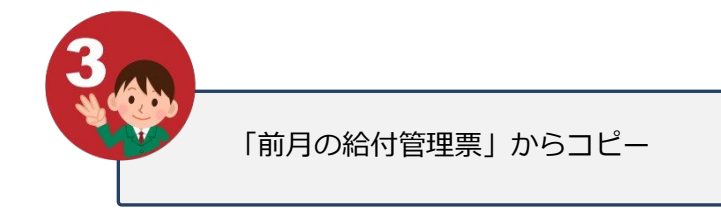

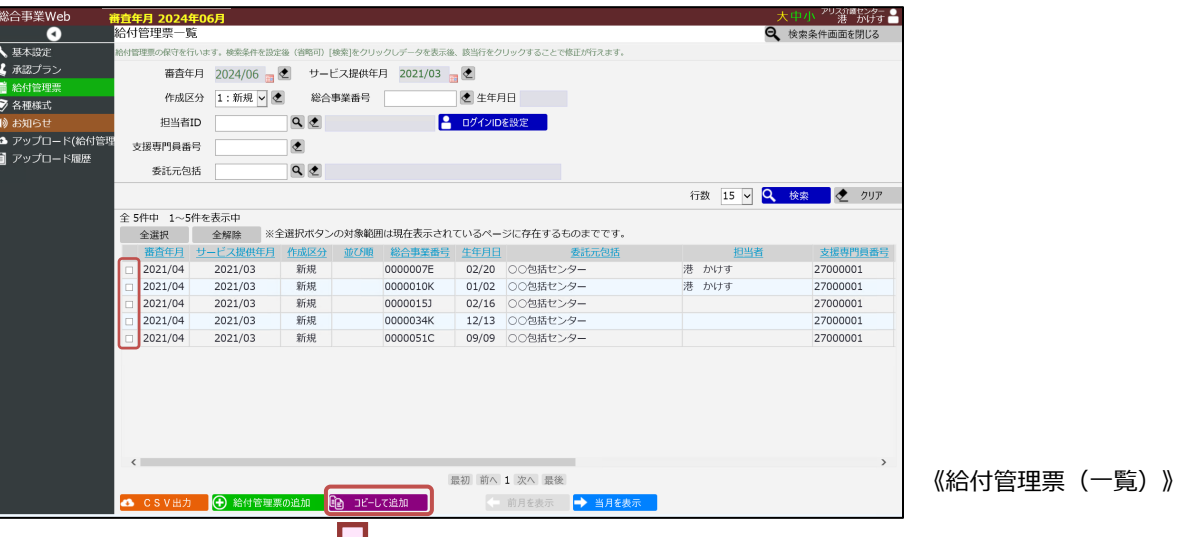

前回作成した給付管理票と実績内容に変更がない場合は、 一括でコピーしていただくことで、簡単に給付管理票の作成 が可能です。

コピーしたい給付管理票にチェックをつけ、

「コピーして追加」ボタンをクリックします

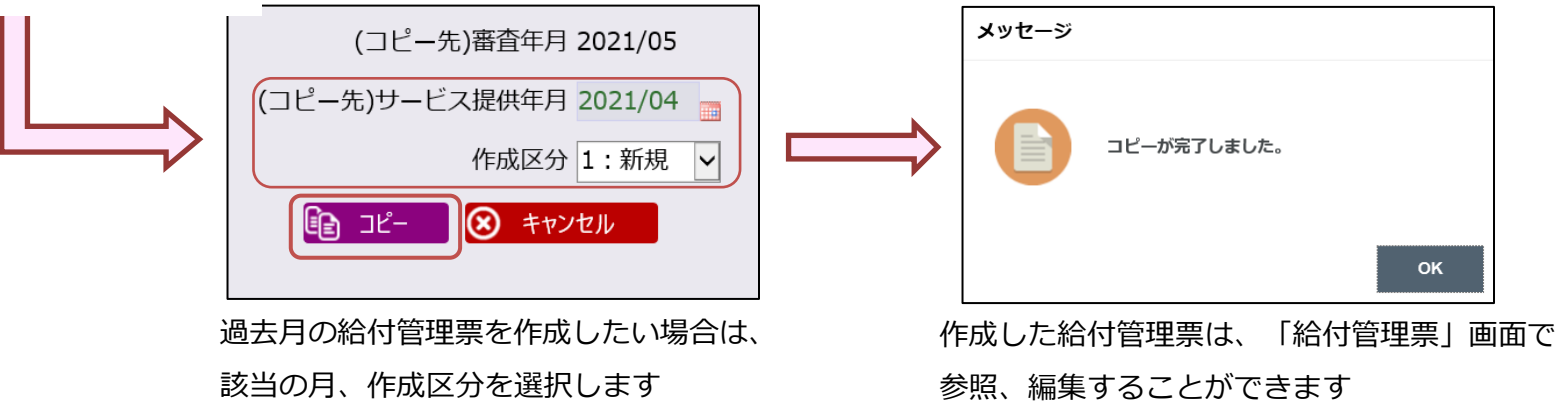

## **給付管理票の作成方法④**

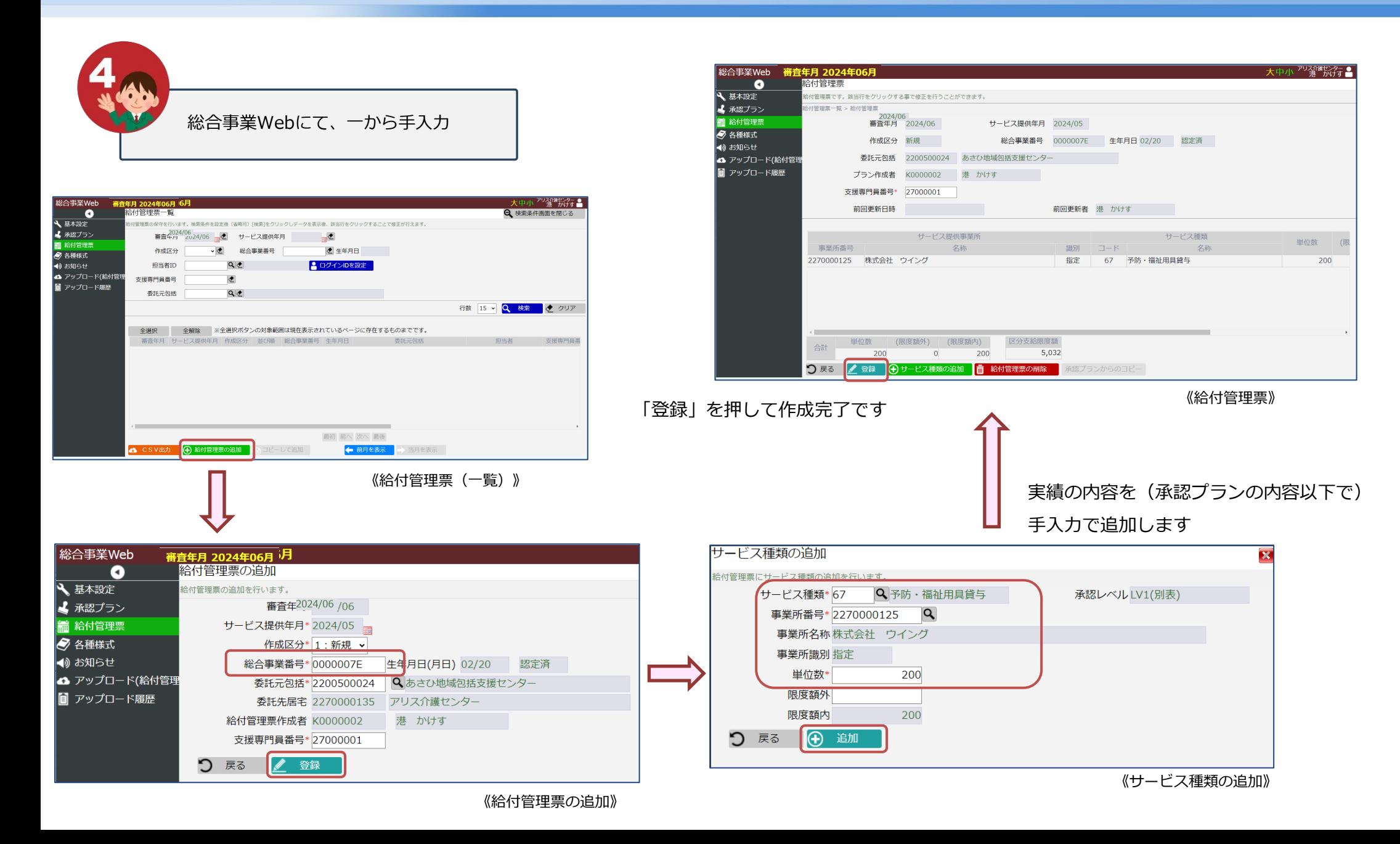

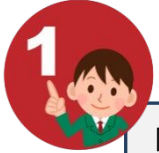

「自社でご使用の給付管理ソフト」または「当社

の無償配布ソフト | からアップロード

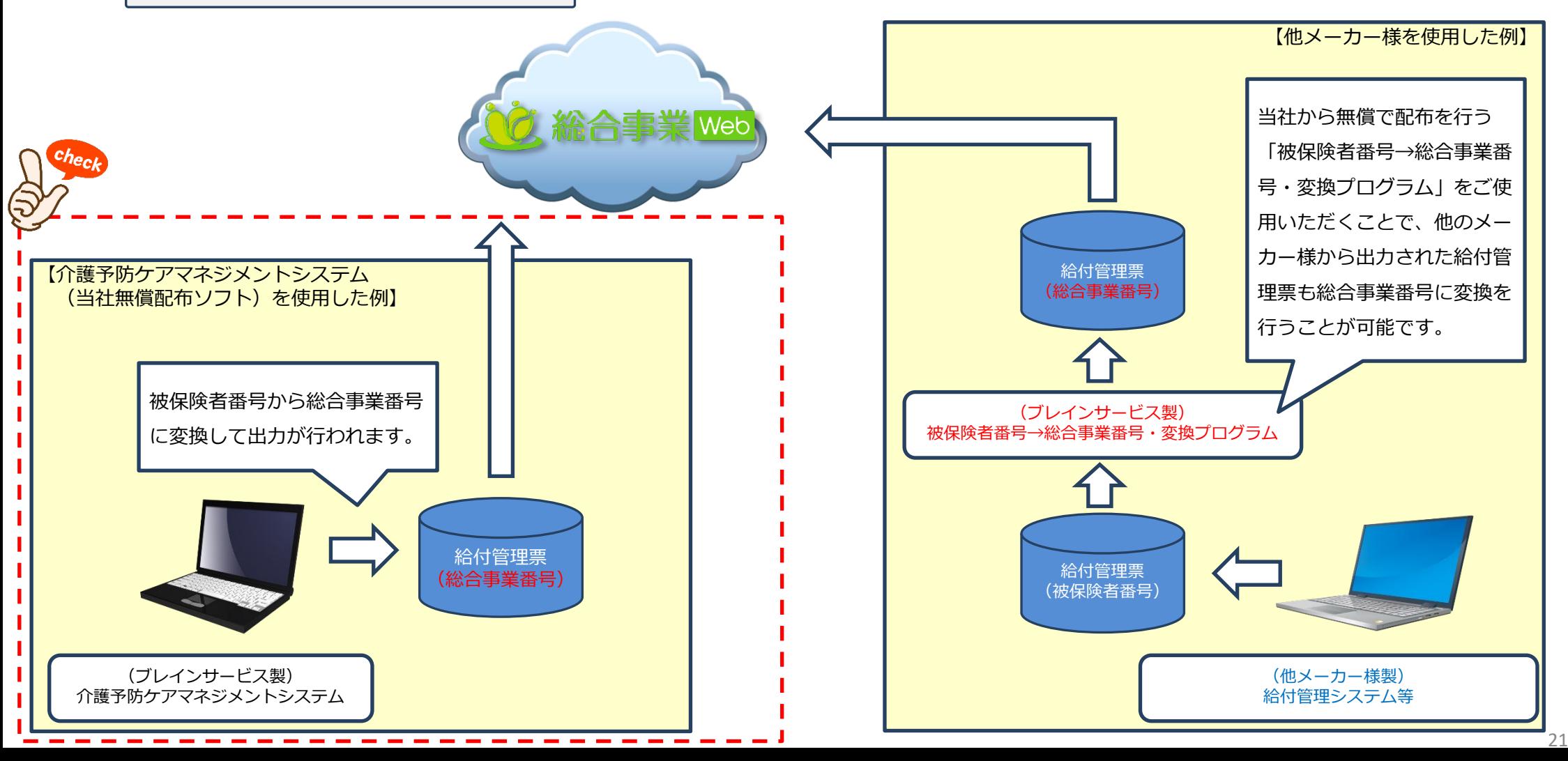

"地域包括支援センターシステムと同等の機能を事業者様へ"

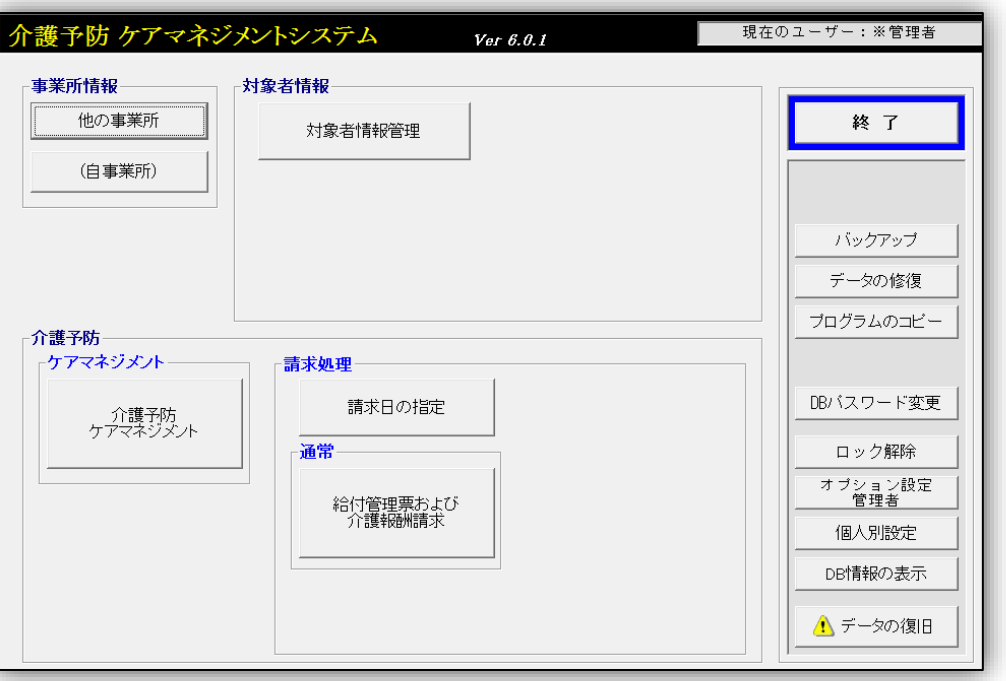

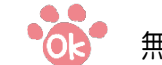

#### 無償配布の実績が十分にあります

平成18年当時の大阪府下において「介護予防ケアマネジメントシス テム」の無償配布(800事業所)を行った以降、新規・継続を問わず 数多くの事業者様で無償配布ソフトをご利用いただいております。

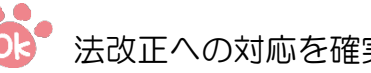

#### 法改正への対応を確実に行います

包括システムの中から介護予防管理の機能を抽出したシステム構成 となっているため、総合事業への対応はもちろんのこと、法改正が行 われた際などのバージョンアップにも即座に対応いたします。

介護予防ケアマネジメントシステムが必要な方

- ・オンライン説明会を 5/15(金) 16:00~17:00 に行います。
- ・参加をご希望される場合は、説明会終了後にメールされる添付資料の「説明会申込書」に、
	- ご記入のうえ、ブレインサービスにFAXまたはメールでお申し込み下さい。
- ・参加ご希望者には後日、オンライン説明会用のURLをメールでお知らせいたします。

### **給付管理票の修正**

**作成した給付管理票を修正、削除することができます。**

**「総合事業Web」→「給付管理票」**

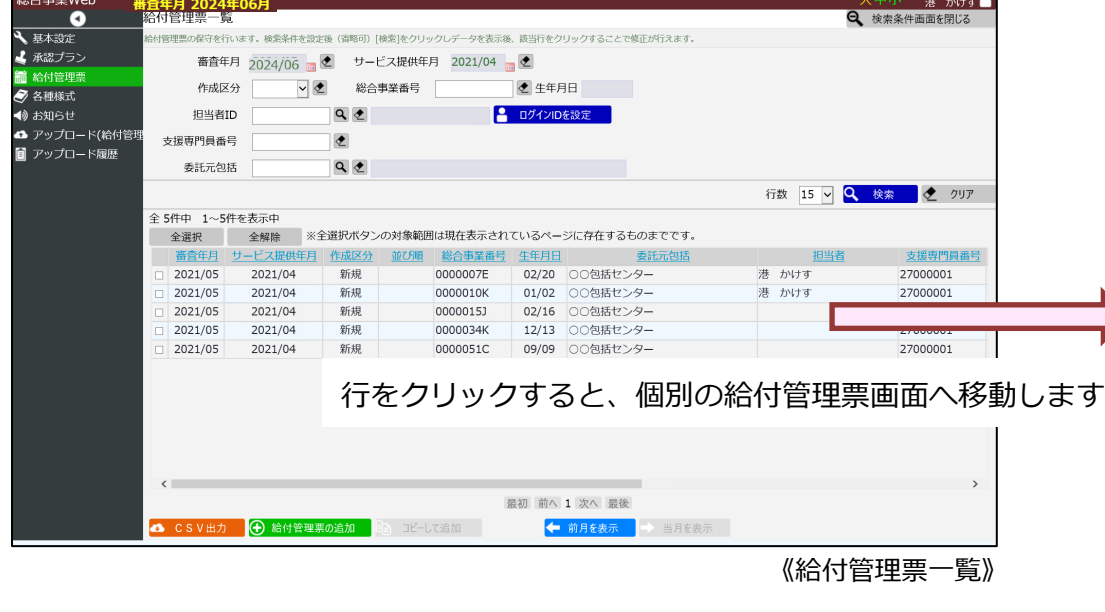

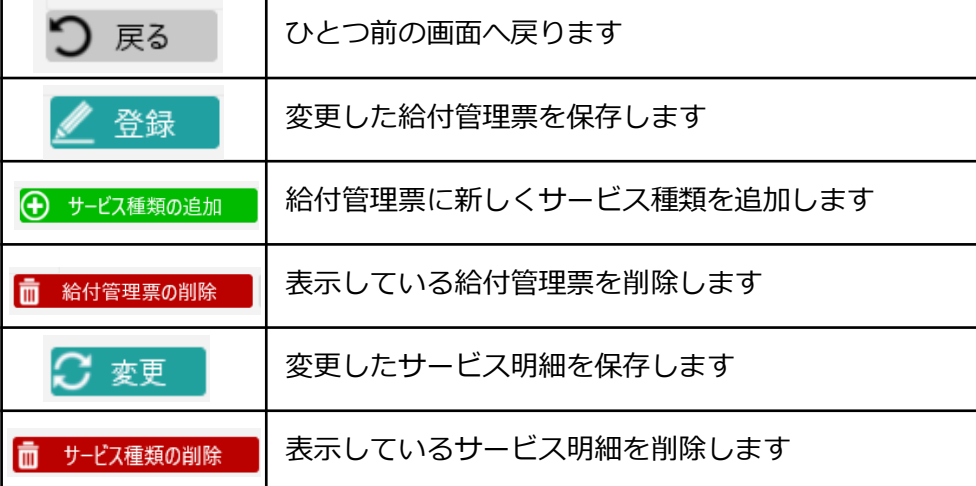

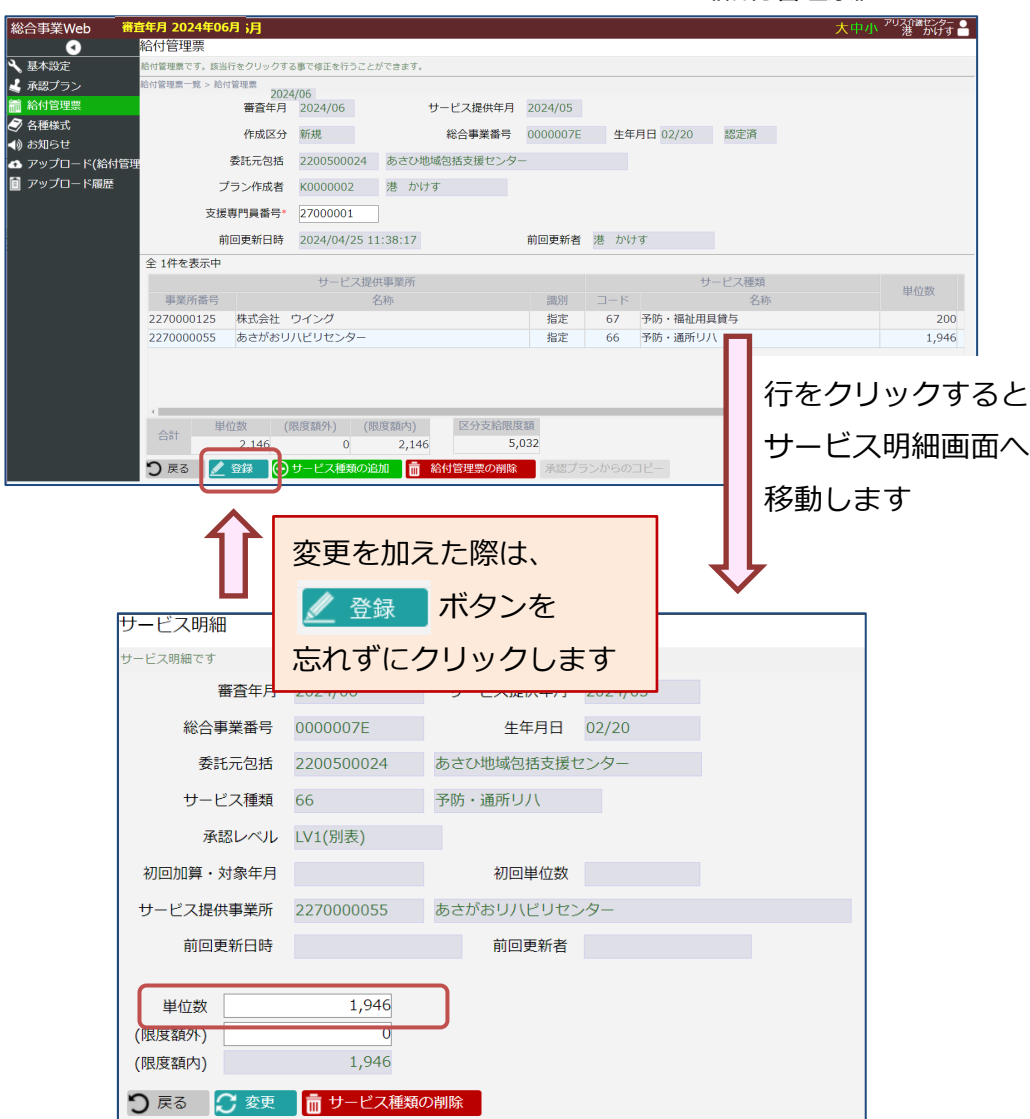

# **総合事業Web 他機能**

### **基本設定(総合事業対象者の補足情報一覧)**

**「基本設定」画面では、担当者(ログインID)と総合事業番号(委託プラン利用者)の紐づけを行い ます。人数が多い場合は、承認プラン一覧画面で、担当利用者のみを表示させることができます。**

**「総合事業Web」→「基本設定」→「補足情報の追加」**

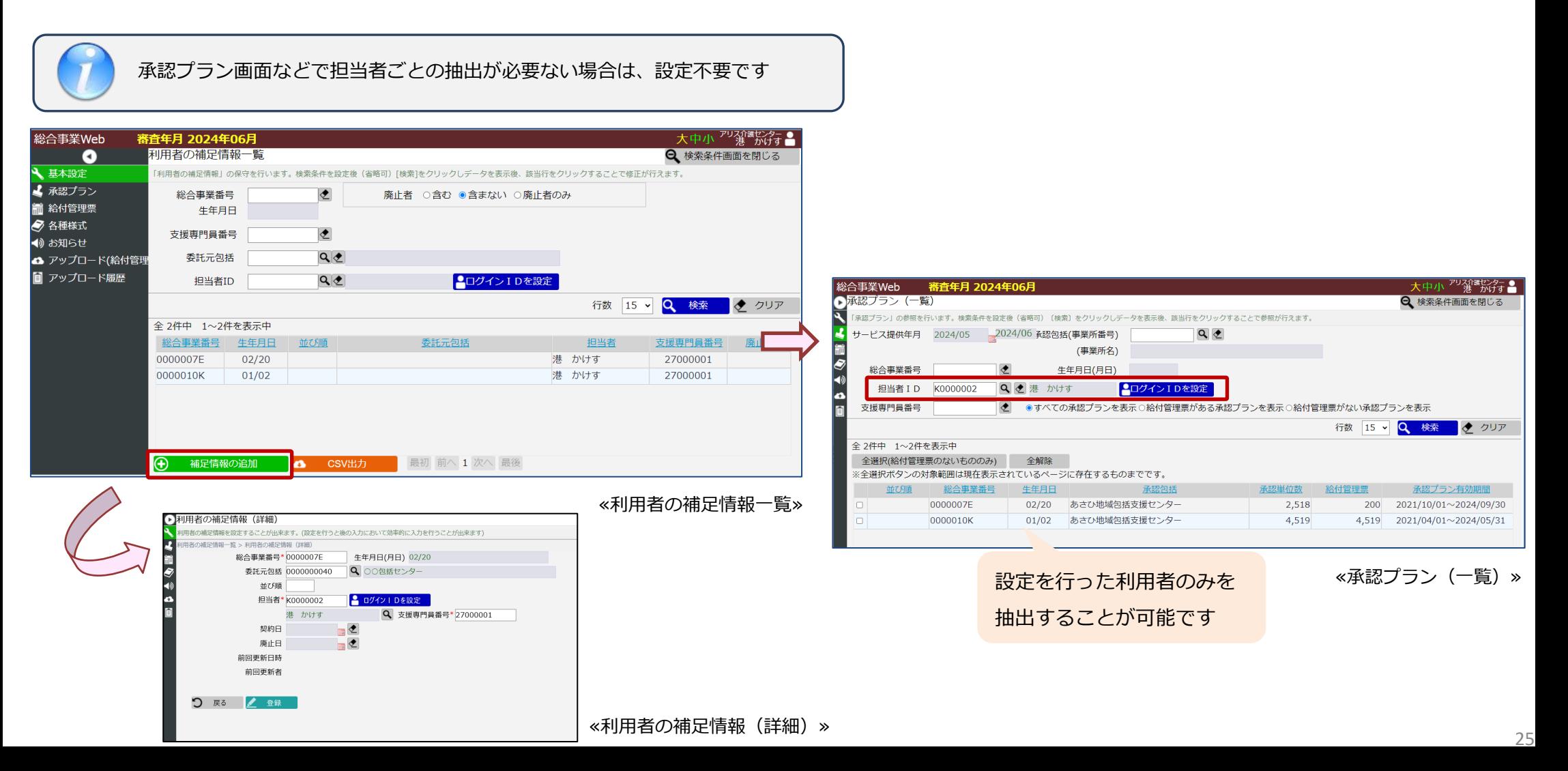

### **各種様式**

**「各種様式」画面では、市役所や包括センターが登録した様式のダウンロードを行うことが**

#### **できます。**

**「総合事業Web」→「各種様式」**

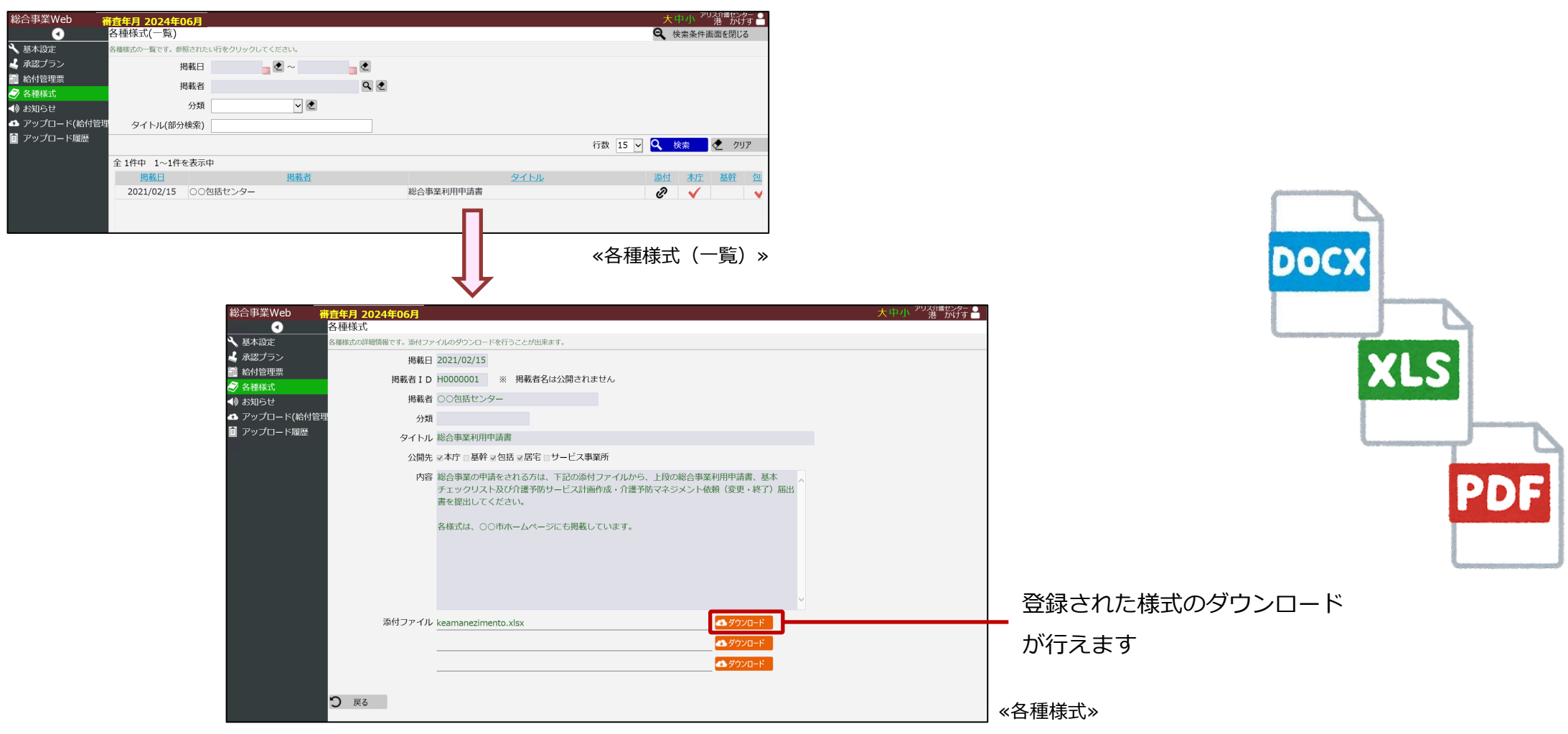

**「お知らせ」画面では、市役所や包括センターが登録したお知らせの確認、添付資料の ダウンロードを行うことができます。**

**「総合事業Web」→「各種様式」**

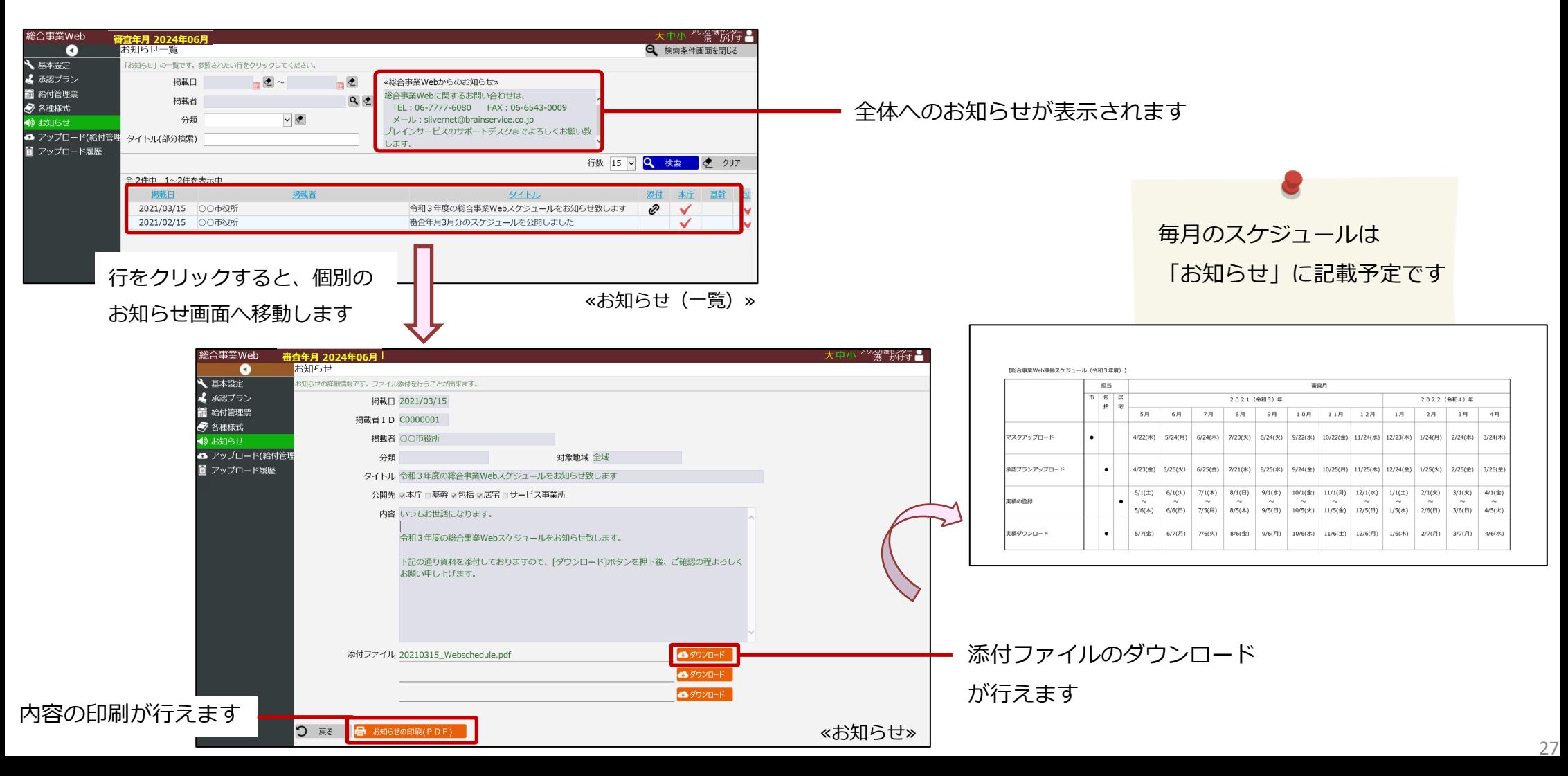

#### **稼働スケジュール等**

#### **総合事業Webの稼働は、審査年月2024年6月分からとなります。**

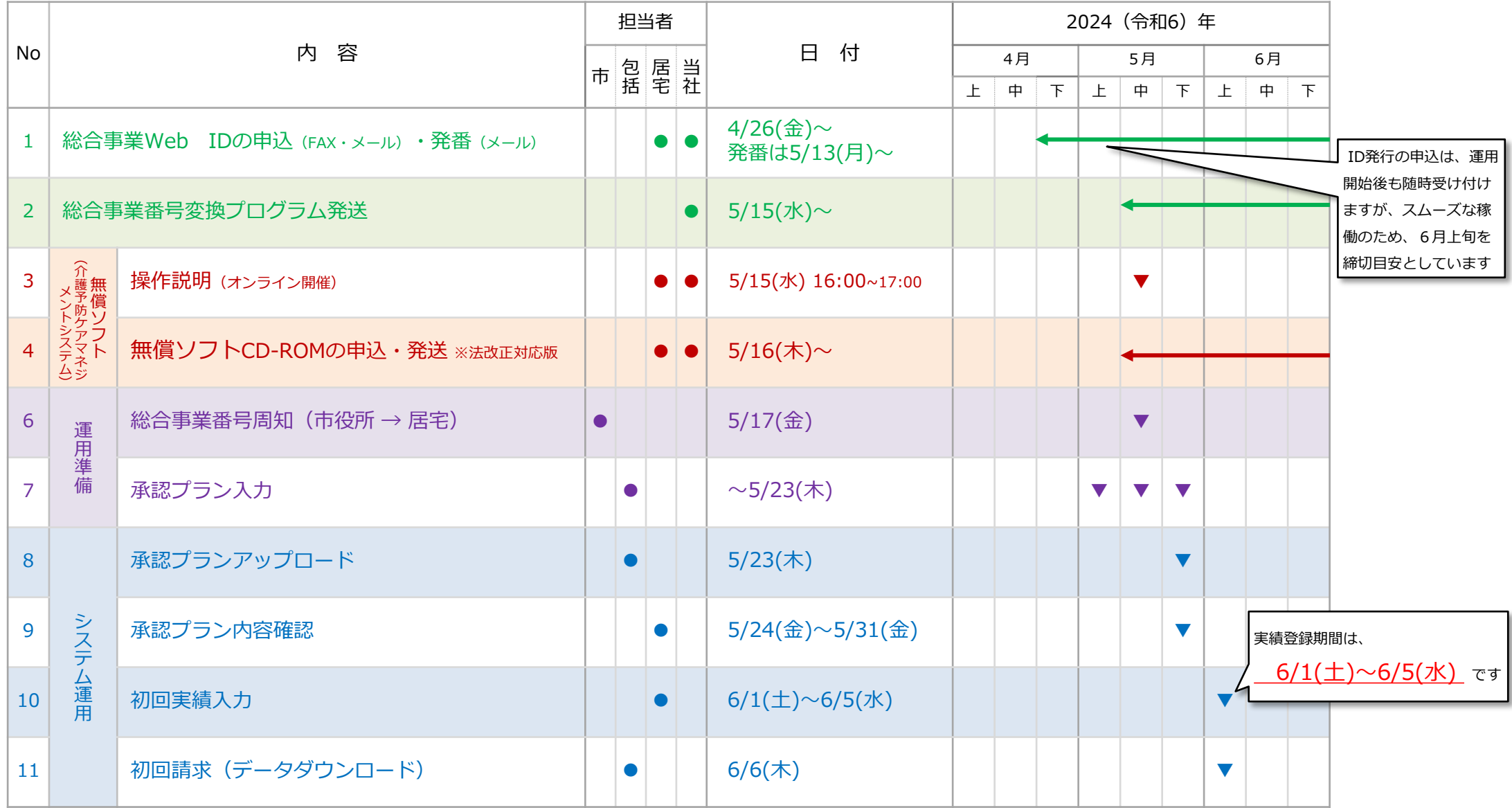

**「総合事業Web ID発行申請書」をブレインサービスへ FAXにて送信いただきますようお願いいたします。** and the family of the contract of

> ・申請書は説明会終了後、今回の説明会を行いましたメールアドレスに、送信いたします。 また、2024年5月1日以降、包括センターに配置(総合事業Webリーフレット(裏面))します。

・申請書を頂いてから 2営業日以内に、記入いただいたメールアドレスへ

総合事業Webアドレス([https://higashiosaka.sgweb.jp](http://#))

ログインID

パスワード

をお知らせいたします。

・総合事業Webを利用する際の推奨ブラウザは

Google Chrome、Microsoft Edge

でございます。

**サポートデスク情報**

皆さまからのお問合せは下記「総合事業Web専用」の連絡先でお受けいたします。

TEL:06-7777-6080(平日 9:00~12:00, 13:00~17:30)

FAX:06-6543-0009

※上記以外の電話番号では「総合事業Web」に関するお問合せをお受けできません。 ご承知のほどよろしくお願いいたします。

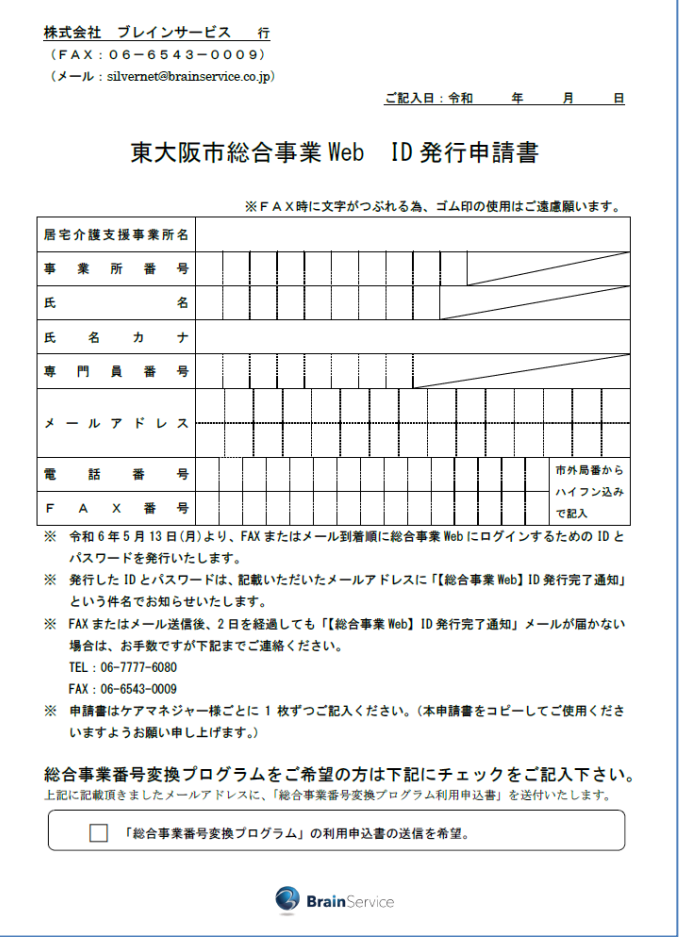

### **利用票・別表の提出ご依頼**

**令和6年4月分の「サービス利用票」、「サービス利用票別表」を、令和6年5月の委託プラン報告時に委託元包括セン ター様へ、ご提出くださいますようお願いいたします。**

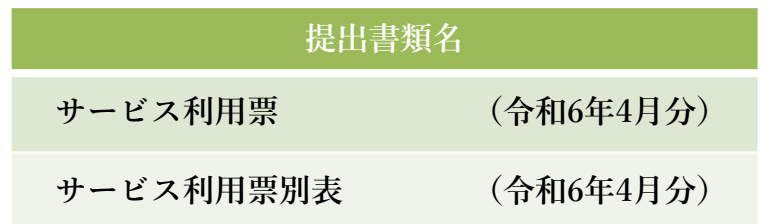

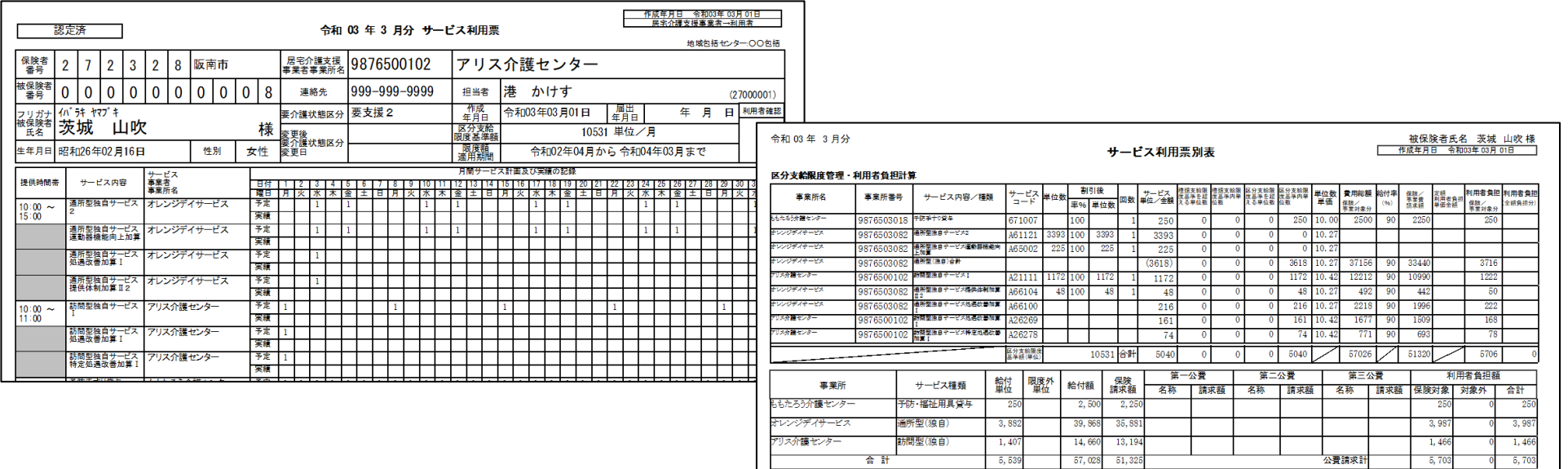

**提出いただいた内容をもとに、承認プランの入力をさせていただきます。 ご協力をよろしくお願いいたします。**

#### **総合事業Web稼働に伴う説明会資料(居宅介護支援事業者様 向け)**

**2024年4月26日**

製 作 株式会社ブレインサービス **カランス おおし 大阪市西区阿波座2丁目4番23号** 

**※ 本書に関する仕様は2024年4月26日現在のものであり、今後、国の方針等により仕様の変更やスケジュールの変更があることを予めご了承願 います。**

**※ 本書の無断複製・複写・配布は固くお断りします。**